### **SZAKDOLGOZAT**

**Burkus Lilla 2023**

BUDAPESTI GAZDASÁGI EGYETEM KÜLKERESKEDELMI KAR Nemzetközi Gazdálkodás Szak Nappali tagozat Üzleti intelligencia és döntések specializáció

# A SZEM ÉS AZ ÉSZ PÁRBAJA

### ADATALAPÚ DÖNTÉSHOZATAL ADATVIZUALIZÁCIÓ ÚTJÁN - MICROSOFT EXCELT VIZSGÁLVA

Belső konzulens: Dr. Budai László Készítette: Burkus Lilla Külső konzulens: Szerző Péter

Budapest, 2023

#### NYILATKOZAT

Alulírott Burkus Lilla büntetőjogi felelősségem tudatában nyilatkozom, hogy a szakdolgozatomban foglalt tények és adatok a valóságnak megfelelnek, és az abban leírtak a saját, önálló munkám eredményei.

A szakdolgozatban felhasznált adatokat a szerzői jogvédelem figyelembevételével alkalmaztam.

Ezen szakdolgozat semmilyen része nem került felhasználásra korábban oktatási intézmény más képzésén diplomaszerzés során.

Tudomásul veszem, hogy a szakdolgozatomat az intézmény plágiumellenőrzésnek veti alá.

Budapest, 2023.05.01.

…………………………………………..

hallgató aláírása

# TARTALOMJEGYZÉK

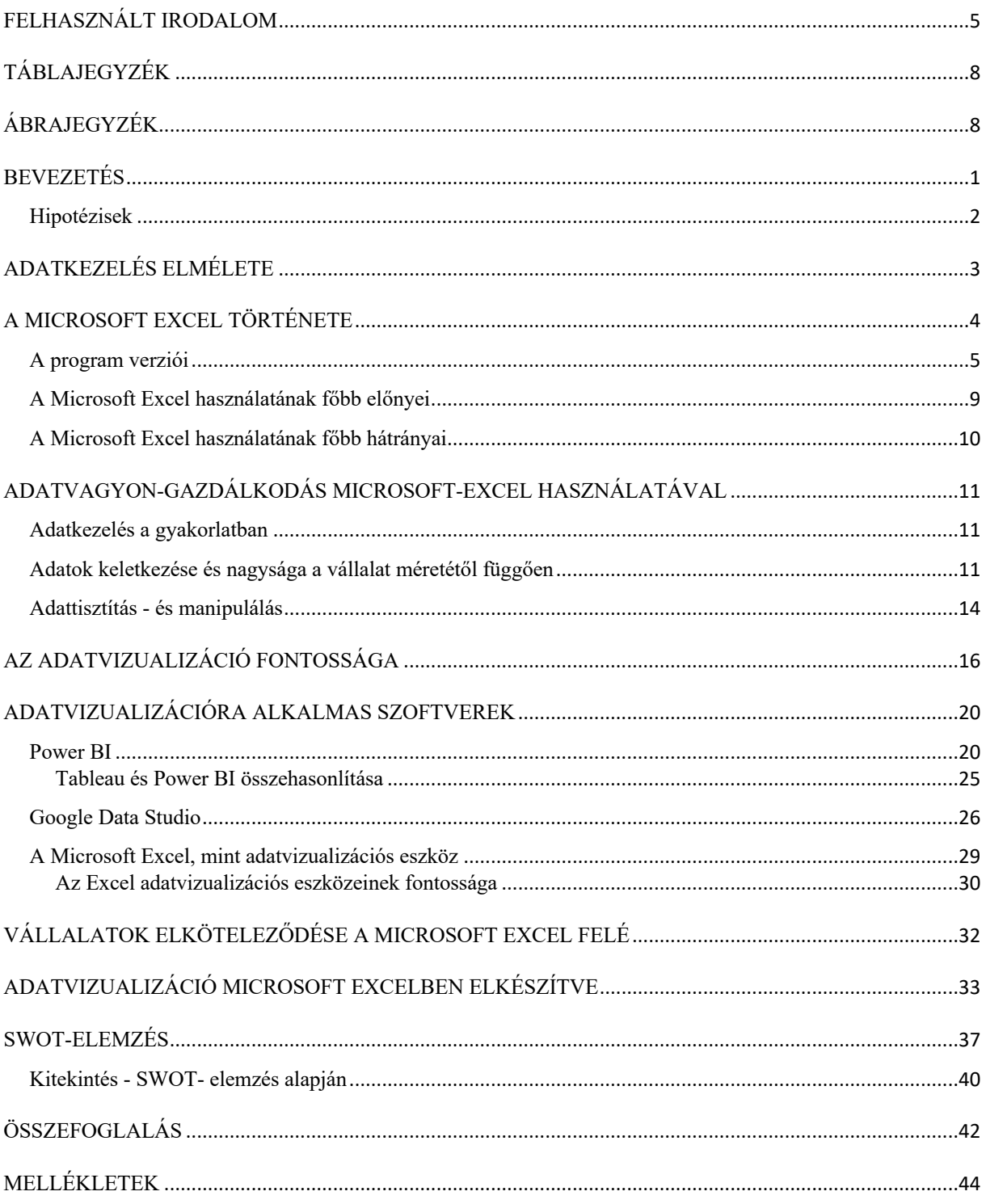

# **FELHASZNÁLT IRODALOM**

### **Könyvek**

Blahó András, Czakó Erzsébet, Poór József. (2015). *Nemzetközi menedzsment* Forrás: Mersz.hu https://mersz.hu/hivatkozas/dj73nm\_book1

### **Tudományos folyóirat**

Oravecz, B. (86. évfolyam 4. szám). Statisztikai Szemle. *Statisztikai Szemle*, old.: 373-378. Forrás: https://www.ksh.hu/statszemle\_archive/2008/2008\_04/2008\_04\_365.pdf Letöltve: 2023.03.14.

### **Weboldalak**

*Talend*. (é.n.) Forrás: What is Data Processing? https://www.talend.com/resources/what-is-data-processing/ Olvasva: 2023.02.28.

*Tableau*. (é.n.) Forrás: What is Tableau? https://www.tableau.com/why-tableau/what-is-tableau Olvasva: 2023.03.18.

*Tableau*. (é.n.) Forrás: Tableau Desktop vs Microsoft Excel https://www.tableau.com/excel-tableau-comparison Olvasva: 2023.03.18.

Tapasztó, B. (2021. Március 5). Forrás: Excel képzés https://excelkepzes.hu/excel-verziok-bemutatasa/ Olvasva: 2023.02.28.

*Gopertpartners*. (é.n.) Forrás: Mi az adathamisítás? https://gobertpartners.com/what-is-falsifying-data Olvasva: 2023.03.06.

*Cuemath*. (é.n.) Forrás: Data handling https://www.cuemath.com/data/data-handling/ Olvasva: 2023.02.28

(2016) Forrás: Harvard Business Review https://hbr.org/2016/06/visualizations-that-really-work Olvasva: 2023.03.01.

(2022. November 24) Forrás: UNext https://u-next.com/blogs/data-science/data-manipulation/ Olvasva: 2023.03.20.

(2022. Július 13) Forrás: Laba https://l-a-b-a.hu/blog/333-excel-vagy-powerbi?utm\_term=&utm\_campaign=fincontr\_nandor&utm\_source=google&utm\_medium=cpc&ut m\_content=max&hsa\_acc=2014805917&hsa\_cam=17354459493&hsa\_grp=&hsa\_ad=&hsa src=x&hsa\_tgt=&hsa\_kw=&hsa\_mt=&hsa\_net=adwords&hsa\_ver=3&gc Olvasva: 2023.03.17.

(2023. Március 23) Forrás: Microsoft https://learn.microsoft.com/pdf?url=https%3A%2F%2Flearn.microsoft.com%2Fhuhu%2Fpower-bi%2Ffundamentals%2Ftoc.json Olvasva: 2023.03.15

(2023) Forrás: Tableau https://www.tableau.com/learn/articles/data-visualization Olvasva: 2023.03.18.

(2023) Forrás: Microsoft https://support.microsoft.com/hu-hu/office/az-office-ban-rendelkezésre-állódiagramt%C3%ADpusok-a6187218-807e-4103-9e0a-27cdb19afb90 Olvasva: 2023.02.27.

Eszenyi, D. (2018. Augusztus 14) *Google Data Studio* Forrás: Boom marketing https://boommarketing.hu/online-marketing/google-data-studio/ Olvasva: 2023.03.19.

Krastev, N. (2022. Május 5) *Tableau vs Excel: Which One Should You Use?*  Forrás: The 365 Data Science Blog https://365datascience.com/tutorials/tableau-tutorials/tableau-vs-excel/ Olvasva: 2023.03.18.

(2023. Március 28) *Microsoft* https://learn.microsoft.com/hu-hu/power-bi/consumer/mobile/mobile-apps-view-phone-report Olvasva: 2023.03.18.

(2023) *Microsoft* Forrás: Power BI pricing https://powerbi.microsoft.com/en-us/pricing/ Olvasva: 2023.03.15.

### **Videóanyag**

(2022. Március 13) *Other's level* Forrás: Is This Microsoft Excel?! Financial Statistics Dashboards System | Tutorial https://www.youtube.com/watch?v=z26zbiGJnd4 Letöltve: 2023.03.14.

(2022. Március 29) *Other's level* Forrás: Financial Statistics Dashboards System | Dynamic Excel Map Chart | Tutorial 2 https://www.youtube.com/watch?v=f9CF1a4B9cE Letöltve: 2023.03.14.

### **Interjú**

Anonim. (2023. Április 8) Adatkezelés magyar vállalati szektorban. (Kérdező: B. Lilla)

Burkus, M. (2023. Február 26) Ki nyer a végén? (Kérdező: B. Lilla)

# **TÁBLAJEGYZÉK**

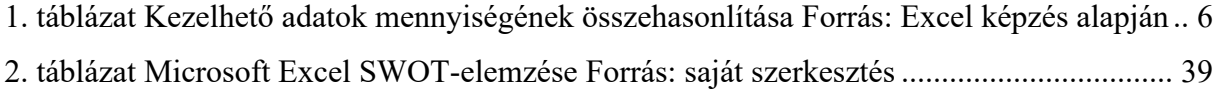

# **ÁBRAJEGYZÉK**

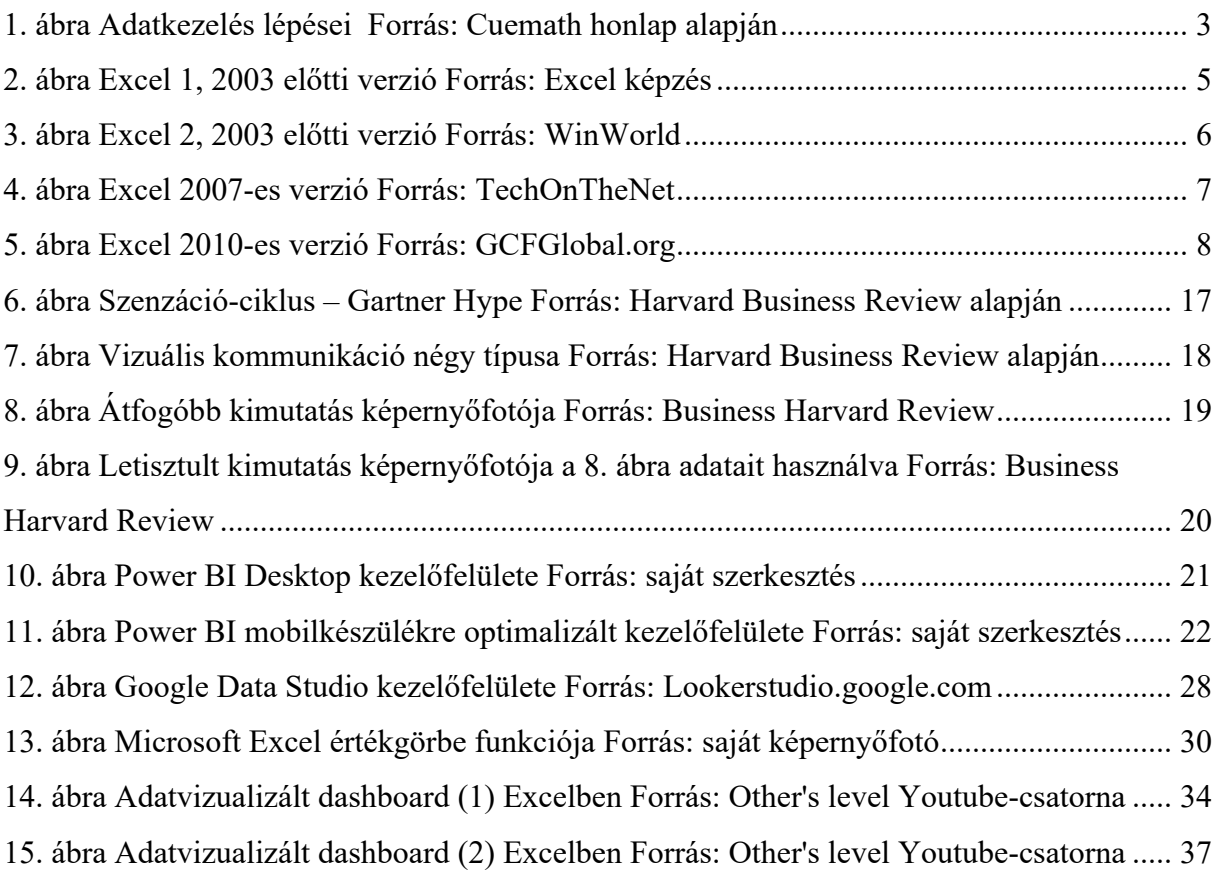

### **BEVEZETÉS**

A mindennapjaink során számos olyan információval találkozunk, melyekre választ kell adnunk, amely alapján döntést kell hoznunk. Az információ tulajdonképpen nem más, mint hatalom. Egy átlagember naponta több tízezer döntést hoz meg, míg egy cégvezető akár ennél is több döntéssel kell, hogy szembenézzen. Ez nem csak, hogy nem könnyű dolog, de a nap végére belefárad az ember, az agyunk lerövidíti a döntési folyamatot így felmerül a veszélye annak, hogy választásunk impulzív és meggondolatlan lesz, vagy ami még rosszabb: döntésképtelenné válunk.

Az egyszerűbbtől a bonyolultabb kérdésekig előfordulnak olyan helyzetek, mely során adatalapú döntéshozatalra van szükség. Ahhoz, hogy a fentebb említett veszélyeket elkerüljük, elengedhetetlen, hogy az adatokat olyan módon jelenítsük meg, mely a döntéshozót segíti a határozat meghozásában. Az adatok gyűjtéséhez és feldolgozásához a legtöbb multinacionális cég a Microsoft Excel táblakezelő programot használja, melyben különböző munkalapokon a felhasználójuk formázott adatokat helyezhet el. Végezhetőek számítások, valamint kimutatások és diagrammok készíthetőek pillanatokon belül. Ezeknek az eszközöknek a segítségével, nem csak a döntések meghozása válik könnyebbé és gyorsabbá, hanem olyan kérdésekre is választ kaphatunk, melyek a hosszú távú stratégiai döntéseket is befolyásolhatják.

Az egyszerű diagrammokon túl, adatvizualizációra alkalmas szoftverek használatával olyan interaktív felületek hozhatók létre, melyek tovább segítik a döntéshozatalt.

Szakdolgozatom célja, ezeknek a szoftvereknek a bemutatása a Microsoft Excellel összehasonlítva elsősorban méretgazdaságosság és adatvizualizációs szempontok alapján. Bár az Excel elsősorban nem adatvizualizációra lett létrehozva, a program felhasználó szintű ismeretével és kreativitással, olyan felületek hozhatók létre, mellyel még a lehetetlennek tűnő kérdésekre is választ kaphatunk és a nap végén elégedettek lehetünk döntésünkkel.

Azonban azokra a kérdésekre, hogy a nap végén a cégek mégis melyik szoftvert választják döntéselőkészítéshez, és hogy az az alternatíva bizonyul-e az optimálisnak, a szakdolgozatom végén a hipotézisek kiértékelésével választ kapunk.

### **Hipotézisek**

A számítógépek megjelenése óta a különböző szoftverek jelentős részt töltenek be az emberek mindennapi tevékenységeiben. Van, aki munkájához használ programokat és van, aki saját célra használja ezeket a megfoghatatlan eszközöket.

Ma már világszerte több százmillióan ismerik a Microsoft Excelt, melynek használatát már középiskolákban elkezdik oktatni a diákoknak, hiszen az iskolapadból kikerülve, szinte minden irodai munkakörben hasznos az ismerete. A nagyvállalatok bármely területén szabadon használható: szükség van rá pénzügyi és számviteli kérdéskörökben, marketing és termékmenedzsment területen, valamint emberi erőforrás tervezés kérdéseiben. Üzleti célú felhasználása korlátok nélkül alkalmazható, hiszen költségeket lehet vele nyomon követni, modelleket, táblázatokat lehet vele készíteni, a számokat esetleg összegezni.

Bár a felsorolt szféráknak megvan a számukra ideális program, mégis a legtöbben az Excelt használják, hiszen ahogy már említettem, mondhatni bármire használható.

Szakdolgozatom írása során a következő hipotéziseket állítottam fel:

- A Microsoft Excel adatvizualizációs lehetőségeit a felhasználók ismerik.
- A Microsoft Excelt a felhasználók nagy része nem használja összetettebb dashboardok, azaz grafikai felhasználói felületek elkészítésére.
- A Microsoft Excel megfelelő program lehet adatvizualizációs szempontból, de létezik tőle fejlettebb program is erre a célra.

A témám választását és hipotézisem alapjait személyes tapasztalataimra alapoztam, hiszen korábbi, illetve jelenlegi munkám során részletes betekintést nyerek a különböző cégek munkavállalóinak eltérő Excel felhasználásába.

Szakdolgozatom célja, hogy olyan aspektusból mutassam be az Excelt, melyet vélhetően nem sokan ismernek és használnak, hiszen lehetetlennek tartják a megvalósítást, vagy csupán a program felhasználásának más alternatívája fel sem merül bennük.

Arra a kérdésre, hogy a vállalatoknak a Microsoft Excel használata a legcélravezetőbb-e, egy amerikai pénzügyi vállalat vizsgálatával szeretnék választ kapni, melyhez mélyinterjú készítésével gyűjtöttem információt.

# **ADATKEZELÉS ELMÉLETE**

"Az adatkezelés az információk összegyűjtésének, rögzítésének és olyan módon történő bemutatásának folyamata, amely segít az elemzésben, előrejelzések és döntések meghozatalában." (Cuemath, é.n.)

Az adatkezelés az adattípusoktól függően történik. Az adatokat két típusba sorolhatjuk, mint például a mennyiségi adatok (azaz kvantitatív adatok) és a minőségi adatok (más néven kvalitatívadatok). Míg a kvalitatív adatok leíró információt adnak bármiről, a kvantitatív adatok számszerű információt adnak. A mennyiségi adatok lehetnek diszkrét vagy folytonos adatok. Az adatkezelésben 4 fontos vagy leggyakrabban használt kifejezés van, amelyek megkönnyítik a fogalom jobb megértését. Ezek a kifejezések a következők:

Adatok: Bármilyen típusú információ numerikus számadatainak gyűjteménye.

Nyers adatok: A kezdetben összegyűjtött megfigyelést nyers adatnak nevezzük.

Tartomány: Az adatgyűjtés legmagasabb és legalacsonyabb értékei közötti különbség.

Statisztika: A numerikus adatok gyűjtésével, ábrázolásával, elemzésével és értelmezésével foglalkozik. (Cuemath, é.n.)

Magát az adatkezelést azonban megelőzik azok a lépések, melyek elengedhetetlenek ahhoz, hogy adatkezelésről beszéljünk:

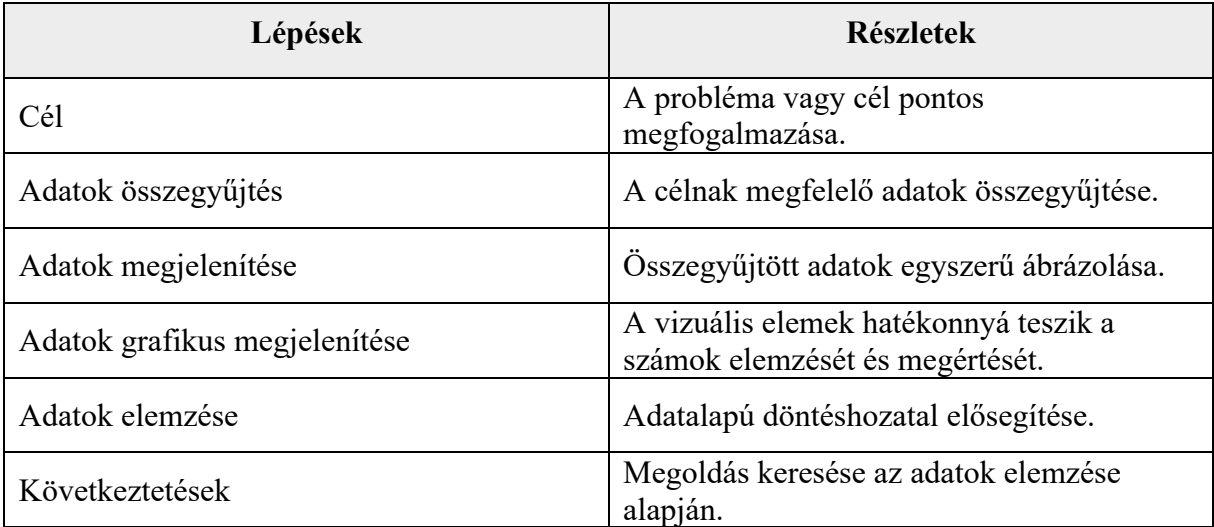

*1. ábra Adatkezelés lépései Forrás: Cuemath honlap alapján*

Az adatgyűjtés az adatfeldolgozás első lépése a cél meghatározása után. Az adatokat a rendelkezésre álló forrásokból, többek között adattárházakból nyerik. Fontos, hogy a rendelkezésre álló források jól strukturáltak és megbízhatóak legyenek, hogy az összegyűjtött (és később információként felhasznált) adatok a lehető legpontosabbak legyenek.

Az adatgyűjtés után az adatok az adatelőkészítési szakaszba kerülnek. Az adatelőkészítés, amelyet gyakran "előfeldolgozásnak" is neveznek, az a szakasz, amelyben a nyers adatokat előkészítik az adatfeldolgozás következő szakaszához, tisztítással és rendszerezéssel. Az előkészítés során a nyers adatokat ellenőrzik, hogy nincsenek-e bennük hibák. Ennek a lépésnek a célja, hogy megszabaduljanak a rossz adatoktól (például a felesleges, hiányos) vagy helytelen információktól. Ezután megkezdődhet a legjobb minőségű adatok létrehozása és elemzése. (Talend, é.n.)

Azonban ahhoz, hogy az adatkezelés elmélete megszülethessen, első lépésként egy olyan számítógépes programra van szükség (abban esetben, ha nem papíralapú számolást és elemzést végzünk), melyben a fentebb leírtakat alkalmazni tudjuk.

### **A MICROSOFT EXCEL TÖRTÉNETE**

A Microsoft által megálmodott program, melyet ma már világszerte használnak több, mint egy milliárdan nem olyan egyszerűen kezdődött, mint ahogy azt gondolnánk.

A szoftver megálmodói 1984-ben találkoztak Seattle-ben, ahol a "titkos" projektükön dolgozva rajzoltak, terveztek, tanácskoztak és kódot írtak, majd hónapokkal később megszületett az Excel prototípusa, mely először a "Master Plan" nevet kapta, majd a "Mr Spreadsheet"-et. Azonban nem sokkal az eszköz megjelenése előtt az "Excel" nevet javasolták, melyet ma már több, mint 1,2 milliárd számítógépen használnak világszerte.

Maga a szó "Excel", az angol excellence szóból ered, melynek jelentése a kiválóság, kitűnőség.

Természetesen az Excel megjelenése előtt mások is próbálkoztak már hasonló "elektronikus táblázat", "vizuális kalkulátor" létrehozásával (például: VisiCalc, Lotus 123), melyek közül az Excel bizonyult a legjobb verziónak.

Az Excel a Microsoft által létrehozott, 1982-ben piacra dobott "Multiplan" táblázatkezelő mintájára készült, melyet a VisiCalc-kal szemben hoztak létre, majd ez a verseny a Lotus 123 debütálása során csak tovább erősödött. Így a Microsoftnak nem maradt más választása: vagy a Multiplant fejlesztik úgy, hogy a piacon megjelent másik két szoftvert jelentősen túlszárnyalja, vagy létrehoznak egy mindent elsöprő, új programot.

Eközben az Apple bemutatta a Macintosh-t, mely grafikus felhasználói interfésszel (monitoron szöveges és rajzos elemek együttes megjelenése) készült és a történelembe írta magát több operációs rendszerrel együtt.

Bill Gates (a Microsoft cég alapítója) a "gyilkos" program létrehozása mellett döntött azzal az elhatározással, hogy olyan szoftver létrehozásán fognak dolgozni, mely kompatibilis lesz az Apple új fejlesztésével és operációs rendszerével.

1985. szeptember 30-án, megannyi fejlesztés és hibák javítása után megjelentették az "Excel for Macintosh" programot, melynek meg is indult a terjesztése és ezzel együtt a története. (Tapasztó, 2021)

### **A program verziói**

Az 1985-ös megjelenés után (mely csak az Apple Macintosh gépével volt kompatibilis) nem sokkal, 1987-ben debütált az Excel 2.0, mely már a Microsoft gépeken is elérhető lett. (Tapasztó, 2021)

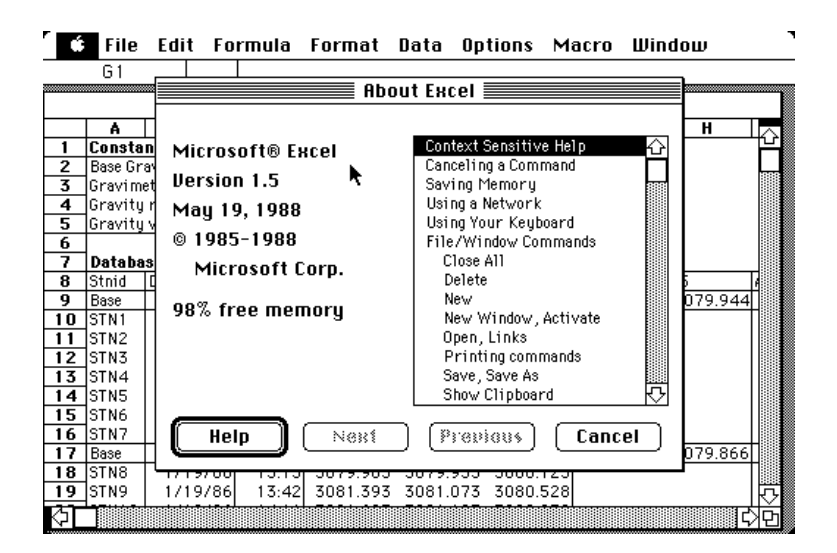

*2. ábra Excel 1, 2003 előtti verzió Forrás: Excel képzés*

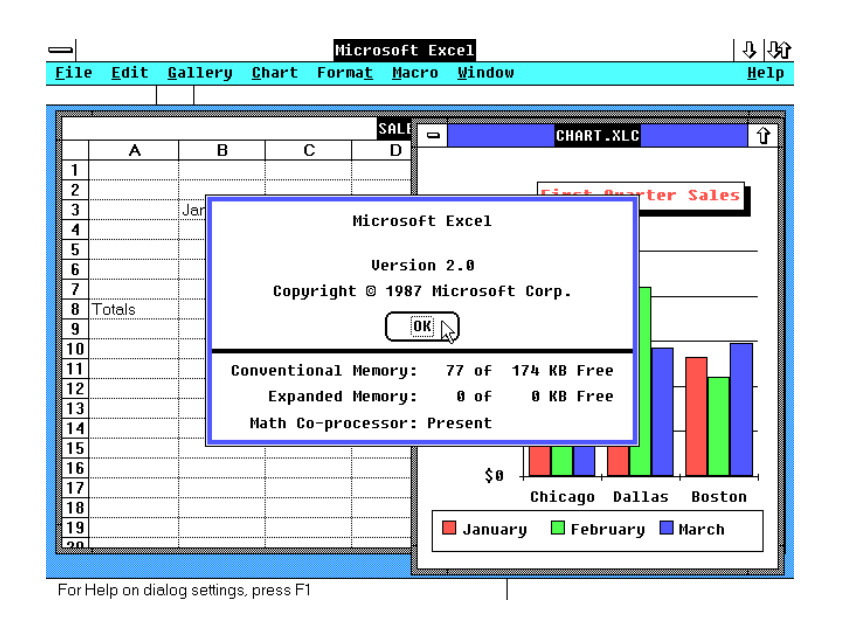

*3. ábra Excel 2, 2003 előtti verzió Forrás: WinWorld*

A 2003-as és 2007-es verzió között igencsak nagy különbségeket vélhetünk felfedezni:

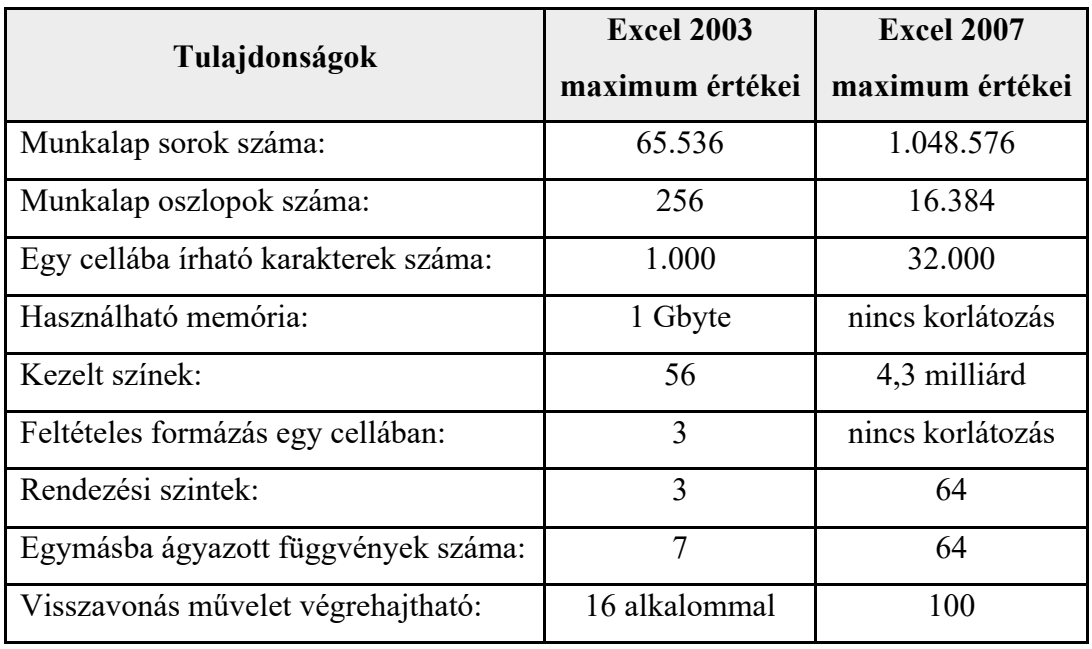

*1. táblázat Kezelhető adatok mennyiségének összehasonlítása Forrás: Excel képzés alapján*

Ezzel látható, hogy a 2003-as verzió a mai üzleti életben szinte használhatatlan lenne, hiszen a nagy mennyiségű adatfeldolgozást nem tudná lehetővé tenni tulajdonságai miatt.

Azonban az újabb jelentős áttörést a 2007-es verzió hozta. A kezelőfelület új megjelenést kapott: a régi menüpontokat és almenüket felváltotta az úgynevezett Szalag a rajta található Gyorselérési eszköztárral és Office gombbal.

Számottevő előrelépés történt a tárolható és kezelhető adatok számában, hisz a korábbi 65 536 sort, 256 oszlopot felváltotta 1 048 576 sor és 16 384 oszlop.

Az XLS fájlformátum helyett, bevezetésre került a mai napig használt XLSX.

A formázást illetően új stílusok jelentek meg, a SmartArt bevezetése pedig az alakzatok készítését egyszerűsítette meg.

Mindezek mellett új függvényeket is beleprogramoztak, mint például: HAHIBA, SZUMHATÖBB, DARABHATÖBB, ÁTLAGHA, ÁTLAGHATÖBB.

A digitalizáció elterjedésével együtt a biztonságot is növelni kellett, melyet az Excel az Adatvédelmi Központ létrehozásával igyekszik támogatni, ahol a felhasználó biztonsági beállításokat tud elvégezni. (Tapasztó, 2021)

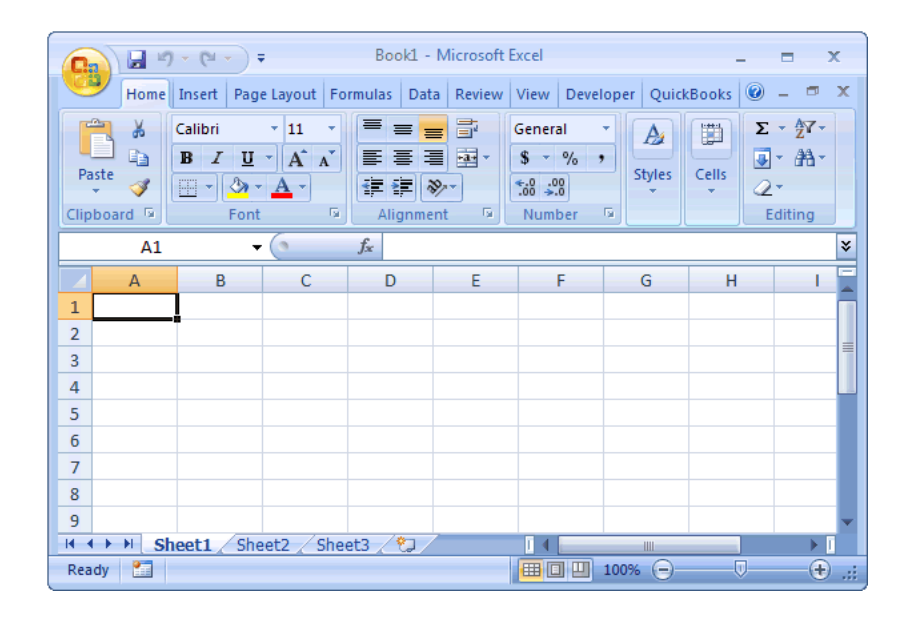

*4. ábra Excel 2007-es verzió Forrás: TechOnTheNet*

Majd 2010-től újabb robbanásszerű fejlesztés történt a programon belül: a kezelési felületen változtattak egy picit (az Office gomb eltűnt, helyette létrehozták a Fájl lapot, melyen megjelenik a Nyomtatás művelete), ebben a változatban jelennek meg először az Értékgörbék, mely a mini diagramok létrehozásában játszik fontos szerepet, de szintén újdonságot jelent a Szeletelő funkció, mely a pivot táblák szűrését teszi hatékonyabbá.

Számos fontos innováció mellett, a biztonságot is igyekeztek fejleszteni, így bevezették a fájlok védett módban való letöltését az internetről, így a vírusokat, vagy ártalmas hivatkozásokat az Excel rutinszerűen blokkolja.

Fontos műszaki fejlesztés, hogy az Excel 2010-es változata az első olyan verzió, mely 64 bites változatban is beszerezhetővé vált.

|                           |      | <b>RIM OVOUR</b><br><b>Book1 - Microsoft Excel</b>       |                                              |                                |  |  |  |  |                                                                                                    |  |    |  |                                         |   |               | $-0-x$                                                                                                    |    |   |                              |
|---------------------------|------|----------------------------------------------------------|----------------------------------------------|--------------------------------|--|--|--|--|----------------------------------------------------------------------------------------------------|--|----|--|-----------------------------------------|---|---------------|----------------------------------------------------------------------------------------------------|----|---|------------------------------|
|                           | File | Home Insert Page Layout Formulas Data Review View        |                                              |                                |  |  |  |  |                                                                                                    |  |    |  | $\circ$ $\circ$ $\circ$ $\circ$ $\circ$ |   |               |                                                                                                    |    |   |                              |
|                           |      |                                                          |                                              |                                |  |  |  |  |                                                                                                    |  |    |  |                                         |   |               |                                                                                                    |    |   |                              |
|                           |      |                                                          |                                              |                                |  |  |  |  |                                                                                                    |  |    |  |                                         |   |               |                                                                                                    |    |   |                              |
|                           |      |                                                          |                                              |                                |  |  |  |  | Past Text   El -   ① - <u>△</u> - Strikethrough   图 画   读 读   El Merge & Center - S - % ,   28.28   Conditional Format Cell -   El - Sort & Find & Text & Elnot & Cell -   Conditional Format Past & Cell -   ② - Sort & Find & Te |  |    |  |                                         |   |               |                                                                                                    |    |   |                              |
|                           |      | Clipboard G Font G New Group Alignment G Number G Styles |                                              |                                |  |  |  |  |                                                                                                    |  |    |  |                                         |   | Cells Editing |                                                                                                    |    |   |                              |
|                           |      |                                                          | $A1 \longrightarrow (n \longrightarrow f_n)$ |                                |  |  |  |  |                                                                                                    |  |    |  |                                         |   |               |                                                                                                    |    |   |                              |
|                           |      |                                                          |                                              |                                |  |  |  |  | A B C D E F G H I J K                                                                                                    |  |    |  | $L$ $M$                                 | N |               | $\Omega$                                                                                                    | P. | Q | $\mathbb{R}$ .               |
| $\mathbf{1}$              |      |                                                          |                                              |                                |  |  |  |  |                                                                                                    |  |    |  |                                         |   |               |                                                                                                    |    |   |                              |
| $\overline{2}$            |      |                                                          |                                              |                                |  |  |  |  |                                                                                                    |  |    |  |                                         |   |               |                                                                                                    |    |   |                              |
| $\overline{3}$            |      |                                                          |                                              |                                |  |  |  |  |                                                                                                    |  |    |  |                                         |   |               |                                                                                                    |    |   |                              |
| $\overline{4}$            |      |                                                          |                                              |                                |  |  |  |  |                                                                                                    |  |    |  |                                         |   |               |                                                                                                    |    |   |                              |
| 5                         |      |                                                          |                                              |                                |  |  |  |  |                                                                                                    |  |    |  |                                         |   |               |                                                                                                    |    |   |                              |
| 6                         |      |                                                          |                                              |                                |  |  |  |  |                                                                                                    |  |    |  |                                         |   |               |                                                                                                    |    |   |                              |
| $\overline{7}$            |      |                                                          |                                              |                                |  |  |  |  |                                                                                                    |  |    |  |                                         |   |               |                                                                                                    |    |   |                              |
| $\bf 8$<br>$\overline{9}$ |      |                                                          |                                              |                                |  |  |  |  |                                                                                                    |  |    |  |                                         |   |               |                                                                                                    |    |   |                              |
| 10                        |      |                                                          |                                              |                                |  |  |  |  |                                                                                                    |  |    |  |                                         |   |               |                                                                                                    |    |   |                              |
| 11                        |      |                                                          |                                              |                                |  |  |  |  |                                                                                                    |  |    |  |                                         |   |               |                                                                                                    |    |   |                              |
| 12                        |      |                                                          |                                              |                                |  |  |  |  |                                                                                                    |  |    |  |                                         |   |               |                                                                                                    |    |   |                              |
| $\overline{13}$           |      |                                                          |                                              |                                |  |  |  |  |                                                                                                    |  |    |  |                                         |   |               |                                                                                                    |    |   |                              |
| 14                        |      |                                                          |                                              |                                |  |  |  |  |                                                                                                    |  |    |  |                                         |   |               |                                                                                                    |    |   |                              |
| 15                        |      |                                                          |                                              |                                |  |  |  |  |                                                                                                    |  |    |  |                                         |   |               |                                                                                                    |    |   |                              |
| 16                        |      |                                                          |                                              |                                |  |  |  |  |                                                                                                    |  |    |  |                                         |   |               |                                                                                                    |    |   |                              |
| 17                        |      |                                                          |                                              |                                |  |  |  |  |                                                                                                    |  |    |  |                                         |   |               |                                                                                                    |    |   |                              |
| 18                        |      |                                                          |                                              |                                |  |  |  |  |                                                                                                    |  |    |  |                                         |   |               |                                                                                                    |    |   |                              |
| 19                        |      |                                                          |                                              |                                |  |  |  |  |                                                                                                    |  |    |  |                                         |   |               |                                                                                                    |    |   |                              |
| 20                        |      |                                                          |                                              |                                |  |  |  |  |                                                                                                    |  |    |  |                                         |   |               |                                                                                                    |    |   |                              |
| $\overline{21}$           |      |                                                          |                                              |                                |  |  |  |  |                                                                                                    |  |    |  |                                         |   |               |                                                                                                    |    |   |                              |
| 22                        |      |                                                          |                                              |                                |  |  |  |  |                                                                                                    |  |    |  |                                         |   |               |                                                                                                    |    |   |                              |
| 23                        |      |                                                          |                                              |                                |  |  |  |  |                                                                                                    |  |    |  |                                         |   |               |                                                                                                    |    |   |                              |
| 24                        |      |                                                          |                                              |                                |  |  |  |  |                                                                                                    |  |    |  |                                         |   |               |                                                                                                    |    |   |                              |
| 25                        |      |                                                          |                                              |                                |  |  |  |  |                                                                                                    |  |    |  |                                         |   |               |                                                                                                    |    |   |                              |
| 26                        |      |                                                          |                                              |                                |  |  |  |  |                                                                                                    |  |    |  |                                         |   |               |                                                                                                    |    |   |                              |
| 27                        |      |                                                          |                                              |                                |  |  |  |  |                                                                                                    |  |    |  |                                         |   |               |                                                                                                    |    |   |                              |
| 28                        |      |                                                          |                                              |                                |  |  |  |  |                                                                                                    |  |    |  |                                         |   |               |                                                                                                    |    |   |                              |
| 29                        |      |                                                          |                                              | H ( ) H Sheet1 Sheet2 Sheet3 2 |  |  |  |  |                                                                                                    |  | 14 |  |                                         | × |               |                                                                                                    |    |   |                              |
| Ready                     |      |                                                          |                                              |                                |  |  |  |  |                                                                                                    |  |    |  |                                         |   |               | $\begin{array}{c}\n\hline\n\text{1} & \text{1} & \text{1$ |    |   | $\left( \frac{1}{2} \right)$ |
|                           |      |                                                          |                                              |                                |  |  |  |  |                                                                                                    |  |    |  |                                         |   |               |                                                                                                    |    |   |                              |

*5. ábra Excel 2010-es verzió Forrás: GCFGlobal.org*

Megannyi változtatások, fejlesztések után (Excel 2013, Excel 2016), ma már az Excel 2019 és Excel365 (más néven Microsoft365) a legelterjedtebb. Nem csoda, hiszen az évek alatt még több függvény vált elérhetővé, valamint bejelentkezéshez kötötten elérhetővé vált a felhő alapú mentés, tárolás, valamint megosztás, mely a hatékonyabb munkát és adatátvitelt teszi lehetővé. (Tapasztó, 2021)

### **A Microsoft Excel használatának főbb előnyei**

A sokáig fejlesztett és folyamatosan fejlődő Microsoft Excelen kívül, ma már a világon több adatbáziskezelő program is elérhető, melyek számos előnnyel bírnak az Excelhez képest, (személyes tapasztalatom alapján) mind a magánfelhasználók, mind a multinacionális vállalatok az Excelt hívják segítségül, habár számukra egy hasonló tulajdonságú, de nagyobb adattárolással – és feldolgozással bíró program hatékonyabbá tehetné munkájukat. Vajon miért használják mégis ezt a rendszert?

Elsősorban az adatok rendszerezése és elemzése miatt, hiszen az Excel kiváló program nagy mennyiségű adatok kezeléséhez és elemzéséhez. A felhasználók különböző módon rendezhetik, szűrhetik és tisztíthatják az adatokat, hogy azonosítsák azokat az információkat, amelyeket nehéz lenne észrevenni.

Fontos szempont még az időhatékonyság. Az Excel segítségével a felhasználó automatizálhat számtalan ismétlődő feladatot, például adatbevitelt, számításokat és formázást, ami jelentős időt és erőfeszítést takarít meg. Emellett az Excel beépített képletei és funkciói gyorsan és pontosan végezhetik el a bonyolult számításokat, így könnyebb dolgozni a nagy adathalmazokkal.

Az időhatékonysággal párhuzamosan nélkülözhetetlen az is, hogy több felhasználó egyszerre dolgozzon ugyanazon a munkalapon, így a csapatok könnyen együttműködhetnek és megoszthatják egymással és másokkal az információkat. Ez különösen hasznos lehet azoknak az üzleti vállalkozásoknak és szervezeteknek, amelyeknek a folyamatos kommunikáció nélkülözhetetlen az osztályok, részlegek között.

Mindezen felül, az Excel sokoldalú eszköz, amelyet széles körben használhatnak, egészen az egyszerű számításoktól és adatbeviteltől, egészen a bonyolult pénzügyi modellezésig és elemzésig.

Így tehát elmondható, hogy az Excelnek számos jó tulajdonsága van és minden felhasználó saját igényeinek megfelelően tudja kihasználni a program adta lehetőségeket és eszközöket.

### **A Microsoft Excel használatának főbb hátrányai**

Említésre méltó előnyei mellett, szót kell ejtenünk a hátrányairól is. Fontos tudnunk, hogy milyen hiányosságai vannak a programnak, melyek fölött szemet hunyunk és ezek ellenére továbbra is széleskörben választjuk más szoftverekkel szemben.

Bár az Excel legújabb verziója relatív nagy adatmennyiséggel tud dolgozni, bizonyos feladatoknál ez is kevésnek bizonyulhat, továbbá még az elméleti határon belül is válhat bizonyos mennyiség felett olyan lassúvá és nehézkessé, hogy ne érje meg használni.

A kezelt adatok nagysága mellett sokaknak fontos lehet, hogy egy fájl verzióelőzményeit ellenőrizni tudják. Ha több ember dolgozik ugyanazon a táblázatkezelőn, melyet a hálózati mappából nyitnak meg, és nem töltik fel a felhőbe, nehéz lehet nyomon követni a változásokat, és biztosítani, hogy mindenki a legfrissebb verzióval dolgozik.

Az említetteken túl, az Excelbe történő kézi adatbevitel során könnyen előfordulhat emberi hiba, ami pontatlanságokhoz és hibákhoz vezethet. Ennek okán, hasznos lehet automatizálni bizonyos feladatokat, azonban mint minden más programnyelv, a Microsoft Excel VBA programnyelve is igényel szaktudást.

Sokan hátrányok közé sorolnák a vizualizációs eszközök korlátozott számát, véleményem szerint az emberek nagy része nem ismeri, hogy milyen diagramokat és grafikákat lehet létrehozni kis időbefektetéssel. Erre szakdolgozatom során bővebben ki fogok térni, és példát hozva szeretném bemutatni a program kevesek által ismert lehetőségeit, melyhez nincs másra szükség, csak egy kis kreativitáshoz és elszántsághoz.

Megállapítható, hogy bár az Excel hatékony eszköz az adatelemzéshez és -kezeléshez, azonban vannak olyan korlátai, amelyek miatt bizonyos helyzetekben kevésbé effektívek.

### **ADATVAGYON-GAZDÁLKODÁS MICROSOFT-EXCEL HASZNÁLATÁVAL**

### **Adatkezelés a gyakorlatban**

Az elmélet gyakorlati felhasználását illetően interjút készítettem egy amerikai multinacionális vállalat, magyarországi leányvállalatánál dolgozó személlyel. Választásom egy pénzügyi szolgáltatóra esett, amelynek két területén (kozkázatelemzés és befektetési banktevékenység) keletkezett adatokról és azok felhasználásáról kérdeztem az interjúalanyom. Bár nem hangzik el bizalmas információ a beszélgetés során, úgy gondolom a cég hírnevéből és tevékenységi köréből adódóan a legjobb, ha a válaszadó személye anonim marad.

### **Adatok keletkezése és nagysága a vállalat méretétől függően**

Az adott vállalatnál keletkező adatmennyiség nem szükségszerűen arányos a cég méretével, sokkal inkább a tevékenységi körrel (pl. termékek és paramétereik mennyisége) és használt IT infrastruktúrával függ össze.

A megkérdezett személy megosztotta velem, hogy a cégen belül a legtöbb adat a brókereknél keletkezik, hiszen nekik minden tőzsdei mozgásról vannak adataik. Az interjú alanyom területén, az Excel fájlok mérete 10-60 megabájt között mozog (melyekkel ő dolgozik). Az Excel munkafüzeten belül akár 10 munkalapot is létrehoznak, melyeken 4-5 ezer sor és 15-20 oszlop található. A belső szoftvereiken kívül az Excelben való adatfelhasználáshoz SQL-t is használnak, mely több tízezer soros adatbázisokat tartalmaz, és azokból nyerik ki az Excelbe a számukra éppen releváns adatokat.

Elmondása szerint elsősorban az SQL-t és a Microsoft Excelt használják mindennapi munkájuk során, azonban a vállalatnál elindítottak egy képzést a Power BI felhasználásáról, hiszen a vállalat szeretne átállni ennek a programnak a használatára az Excel kezelése helyett. A nagy mennyiségű adatkezelés okán, Excelben számukra időigényes az adatok lefrissítése, valamint a hibázás lehetőségét is nagynak tartják: egy munkafüzetben több millió formulát használnak, így egy apró elírást követően, nem kapnak pontos adatot. A hiba megkeresése akár órákat vehet igénybe, meg nem találása egy egész napos munkát tehet tönkre. Meglévő Excel

fájljaik nagyrészében VBA-t és az Excel legalapvetőbb adatvizualizációs eszközeit használják, mint a kimutatások és grafikonok.

A Power BI ezzel szemben automatikusan frissíti önmagát és a benne lévő táblázatokat is. Azonban a Power BI bevezetésével nem szüntetik meg az Exceleket használatát, amolyan tartalékként fogják használni, elsősorban azért, ha Power BI-ban szereplő adattömbjeikkel történne valami, valamint az Excelt mindenki tudja náluk kezelni, így annak kezelését senkinek nem kell tanítaniuk.

A napi riportjaik elkészítéséhez (melyek ténylegesen nagy precizitást igényelnek), már átálltak a Power BI használatára.

Mindezek mellett számukra elengedhetetlen szempont az az adatok egyidőben való szerkesztése. Régebben úgy dolgoztak egy Excel munkafüzetben, hogy annak egy szerkesztésre jogosult személye volt, a többiek olvasó nézetben nyitották meg a fájlt, így bár látták az adatokat, de a friss verzió számukra rögtön a módosítás pillanatában nem volt elérhető. Másik lehetőségként a OneDrive-on való megosztást használták. Melynek előnye volt, hogy egy időben többen is tudtak dolgozni egy adott fájlon, azonban az sokszor lefagyott a nagy számú felhasználók és gyors adatmódosítások miatt, valamint mentési problémáik is adódtak. Említette, hogy ezeken felül eleinte mindenki letöltötte a közös tárhelyről ugyanazt a fájlt, a módosításokat elvégezték, majd visszatöltötték azt.

A Power BI-ra való átállásukban a cég IT csapata segít. Elsősorban ők készítették a riportokat ezen a felületen, azonban a program iránti nagy mennyiségű érdeklődés miatt a vállalat elindított egy programot, mely során a szoftver használatát az azt használók és tanulni vágyók elsajátíthatják, így a kezükbe vehetik az irányítást és ők készíthetik a továbbiakban a riportokat. Ezen felül lehetőséget biztosítanak olyan tréningeken való részvételre, melyben megtanulhatják a Power BI és a Python használatát.

Elsősorban azokat a napi, heti, havi riportjaikat automatizálták Power BI-ban, melyek ugyanazokon a számolási módszereken alapulnak. Azokat a riportokat, melyekre ad hoc van szükség és esetleg a DAX-ban előforduló hiba miatt javítani szeretnék, az Excelben ellenőrzik javítják, hiszen az Excelt gyorsabban tudják erre használni.

A korábban említetteken felül, azokat a riportokat, melyeket más vállalatoknak készítenek, szintén Excelben készítik elsősorban, hiszen sok szervezet még nem tudott alkalmazkodni az újabb technológiákhoz.

Az ő általa elkészült riportok makrogazdasági eseményeken alapulnak, ezek alapján elemzik a kockázatokat (piaci kockázat, hitelkockázat). A riportok alapján meghozott döntések szigorúan az adatokra támaszkodnak, érzelmeken alapuló döntést nem hozhatnak.

Riportjaikat az egyszerűség jellemzi. Bizonyos munkalapokon csak nyers adatok találhatóak, míg egy másik adatlap (az elsődleges adatokat felhasználva) csak formulákat alkalmaznak. Az alapvető formulákon túl, ezekben az Excel fájlokban az egymásba ágyazott =HA függvényt, illetve a szövegszerkesztő függvényeket használják.

Ezen a munkalapon a legegyszerűbb feltételes formázásokat használják (cellaszínezés, megjegyzések írása, dinamikus grafikonok készítése) az áttekinthetőség érdekében. Úgy gondolja ahhoz, hogy olyan adatvizualizációs modellt készítsenek, mely hasonlít egy Power BI kezelőfelületéhez, lassítaná a munkafüzet működését, főleg úgy, ha többen is használnák egyszerre.

Arra a kérdésemre, hogy mi szorul cégen belül fejlesztésre azt válaszolta, hogy a kollégák szakértelmét lenne célszerű bővíteni, ugyanis a munkavállalók nagyrésze a korszerűsítésekkel szemben továbbra is az Excelt használja, azonban a program által biztosított lehetőségek csak kis részét ismerik és nem használják ki a szoftverben megtalálható hasznos eszközöket. Vannak, akik a formulák használata helyett manuálisan igyekeznek egy-egy problémát megoldani, mely rengeteg időt emészt fel az automatizálás helyett.

Ennek a tudásnak a fejlesztésére a vállalat biztosít több kurzust is, azonban úgy gondolja, hogy ez nem elég hatékony, hiszen egy ilyen oktatás több órás és nem feltétlenül azt tanulják, amik pontosan a munkájukhoz illő, vagy nem ismerik fel a lehetőséget a megtanultak alkalmazásához. Ehelyett a munkavállalók egy-egy kérdés felmerülésekor egymástól kérnek segítséget, és egymástól tanulnak.

A cégen belüli adatelemzésre szívesen használna több mesterséges intelligencia alapú szolgáltatást, hogy felgyorsítsanak bizonyos folyamatokat. Azonban az adatvédelem ehhez a rendszerhez még nincs kifejlesztve. Ez nem csak arra értendő, hogy a titkos adatok kiszivároghatnak és más számára is elérhetővé válnak, hanem vannak olyan számolások, melyre nem látnak még rá, hogy a mesterséges intelligencia hogyan kalkulál adatokat, vagy mit miből következtet le, ezért előfordulhat, hogy a kapott adat, amit számolások útján generál, nem lesz pontos. (Anonim, 2023)

### **Adattisztítás - és manipulálás**

Az interjú során erről nem esett szó, de nem mehettünk el szó nélkül az adatok tisztítása és manipulációja mellett. Fontos megjegyezni, hogy az adattisztítás – és manipulálás, valamint az adathamisítás két teljesen elkülönülő tevékenység. Míg az adattisztítás – és manipulálás a döntések meghozásában fontos jelentőséggel bír (melyre ebben a fejezetben részletesen kitérek), addig az adathamisítás etikailag elfogadhatatlan, hiszen az adatok olyasfajta manipulálását jelenti, melynek szándéka a megtévesztés és célja a hamis benyomás keltése. (Gopertpartners, é.n.)

Bizonyos táblázatok, diagramok elkészítését megelőzi az adatok ellenőrzése, tisztítása, de sokszor az adatok hamisításával is találkozhatunk, hogy egy-egy adat jobbnak, esetleg rosszabbnak tűnjön.

Az adattisztítás és -manipuláció az adatelemzés alapvető folyamatai. Az adattisztítás célja az adatokban lévő hibák, ellentmondások vagy pontatlanságok azonosítása és kijavítása vagy eltávolítása annak érdekében, hogy az adatok megbízhatóak és pontosak legyenek. Az adatmanipuláció magában foglalja az adatok átalakítását és átszervezését, hogy azok alkalmasabbá váljanak az elemzésre.

Az adattisztítás egyik fő kihívása a hiányzó vagy hiányos adatok kezelése. A hiányzó adatok számos okból előfordulhatnak, például adatbeviteli hibák vagy a vizsgálatból kieső résztvevők miatt. A hiányzó adatok kezelésének egyik általános megközelítése a hiányzó értékek imputálása statisztikai módszerekkel, például átlagimputálással vagy regressziós imputálással. Az imputációs módszerek azonban torzítást vihetnek be az adatokba, ezért fontos, hogy gondosan mérlegeljük az egyes helyzetekre legmegfelelőbb megközelítést. (Oravecz, 86. évfolyam 4. szám)

Az adattisztítás másik kihívása a kiugró vagy szélsőséges értékek kezelése. A kiugró értékek torzíthatják a statisztikai elemzések eredményeit, és adatbeviteli hibák vagy szokatlan események következményei lehetnek. A kiugró értékek kezelésének egyik megközelítése az, hogy eltávolítjuk őket az adathalmazból, de ez torzítást is okozhat az elemzésben. Egy másik megközelítés az adatok logaritmikus vagy más matematikai függvény segítségével történő átalakítása a kiugró értékek hatásának csökkentése érdekében.

Az adatmanipuláció magában foglalja az adatok átalakítását, hogy azok alkalmasabbá váljanak az elemzésre. Ahogy már említettem, nem minden átalakítás bizonyul adathamisításnak. Történhetnek egy elemzés során olyan adatmódosítások, mely során a szélsőséges, kiugró adatok (outlier) törlésre kerülnek. Az efféle adatok törlése nem módosítja a valóság bemutatását, hanem reálissá teszi azt.

Azonban, ha mégis adatok hamisításáról van szó, egy vállalat számára rendkívül káros lehet. A folyamatos adatok megváltoztatása vagy eltávolítása a havi prezentációk során csalóka képet mutathat a cég teljesítményéről és a termékük piaci helyzetéről. Az ilyen gyakorlatok csökkenthetik az ügyfelek és befektetők bizalmát a cég iránt, és hosszú távon károsíthatják a vállalatot. A hamisított adatokat felhasználó vállalatok rövid távon nyerhetnek, de hosszú távon vesztesek lesznek. Az ügyfelek megtudhatják, hogy az adatok hamisak voltak, és a cég elveszítheti a megbízhatóságot és hitelességet. Ráadásul, az ilyen manipulatív gyakorlatok káros hatással lehetnek a vállalat munkavállalóira is, akik csökkentett bónuszokat vagy fizetéseket kaphatnak a rosszul teljesítő vállalat miatt.

A versenytársak által termelt adatok összehasonlítása az iparágban szokványos, és hasznos lehet a vállalat számára ahhoz, hogy javítsa terméke teljesítményét és piaci pozícióját. Azonban, az adatok hamisítása azért, hogy a saját teljesítményt jobbnak tüntessük fel, szinte mindig hátrányos hatással jár a hosszú távú sikerre. (UNext, 2022)

A vállalatoknak tehát fontos a megbízható adatok összegyűjtése és bemutatása a vezetők és az ügyfelek számára. A cég számára jobb lehetőség a termékük teljesítményének javítása és az ügyfelek valós igényeinek kielégítése, mint az adatok manipulálása. Az ilyen hosszú távú stratégiák lehetővé teszik a vállalatok számára a növekedést és az eredmények javítását, miközben megtartják a bizalmat és a hitelességet az ügyfelek és a befektetők körében.

# **AZ ADATVIZUALIZÁCIÓ FONTOSSÁGA**

Az adattisztítás után (ha az szükséges), megkezdődhet az adatok vizualizálása. Ma már olyan világban élünk, ahol a nagyméretű adathalmaznak és az adatvizualizációnak kéz a kézben kell járnia azzal a céllal, hogy az információt rejtő adatot a felhasználó minél jobban átlássa és megértse.

Az adatok és információk vizuális megjelenítését adatvizualizációnak nevezzük. Ilyen vizualizációs elemek lehetnek az ábrák, kimutatások különböző formájú diagramok, melyek az adatok vizuális ábrázolása során olyan mintákat, trendeket és kapcsolatokat tárhatnak fel, amelyek szöveges vagy numerikus formátumban nem feltétlenül látszanak. Megkönnyíti a megértést azok számára is, akiket a részletes információk nem érintik.

A szemünket egyszerűen vonzzák a színek és a minták. Könnyen megkülönböztetjük a kört a háromszögtől és a kéket a sárgától. Egyszerűen a kultúránk tesz minket vizuálissá, beleértve a televíziós műsorokat, filmeket, reklámokat, valamint a művészeti alkotásokat. Az adatvizualizáció egy másik alkotóművészet, mely megragadja figyelmünket és üzenetet ad át. Amikor meglátunk egy ábrát gyorsan fel tudjuk mérni a mögötte lévő információt. A grafikus ábrázolás egyfajta történet elmesélése, mint egy festményé, rajzé, dokumentumfilmé.

Harvard Business Review honlapján olvasható, hogy a Boeing amerikai multinacionális vállalat (mely repülőgépekkel foglalkozik), létrehozott egy Osprey nevű projektet, melynek célja a repülőgépek fel- és leszállás hatékonyságának fejlesztése. A repülőgép olyan érzékelőkkel van ellátva, amely minden egyes fel- vagy leszállásnál egy terabájtnyi adatot adatot gyűjt, mely egy alkalommal tíz fel- és leszállásnyi adatnak felel meg. Az ez által kapott információk nélkül nehezen ismernék fel azokat a hiányosságokat, melyek a hatékonyságukat korlátozzák. (Harvard Business Review, 2016)

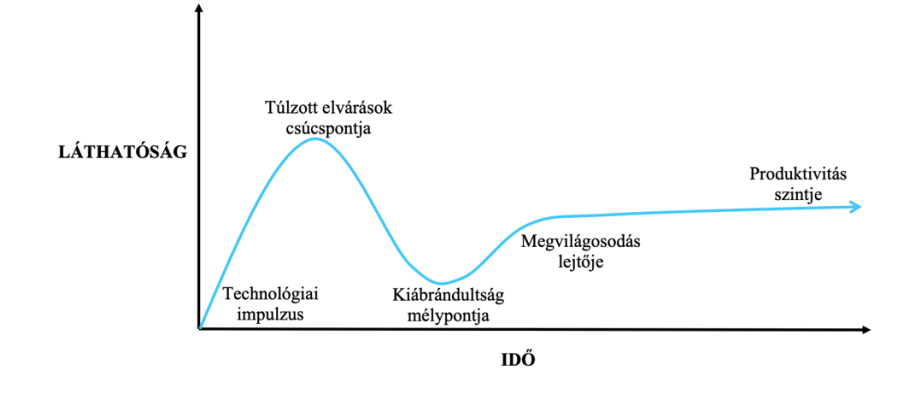

*6. ábra Szenzáció-ciklus – Gartner Hype Forrás: Harvard Business Review alapján*

Általánosságban a vezetők a deklaratív vizuális ábrázolással dolgoznak, melynek lényege, hogy az előadó tényeket közöl a hallgatóságnak. Ilyen előadással legtöbbször a negyedéves, éves, vagy ehhez hasonló értekezleten találkozhat az ember, amikor az Excel munkafüzet tele van számokkal, értékesítési adatokkal, elért eredményekkel számokkal kifejezve.

Azonban vannak helyzetek és ez legtöbbször hibák keresésekor adódik, amikor meg akarjuk érteni a számok miértjét, és ilyenkor a cél nem a közlés, hanem a kutatás, feltárás. Ugyanazokat az adatokat használjuk, melyet a vezető a negyedéves értekezleten bemutatott és ezekből az adatokból most vizuális ábrákat lehet készíteni, melyekkel megerősíteni, vagy megcáfolni tudjuk a feltételezéseket. Ilyenkor feltáró vizualizációról beszélünk. Meglehet, hogy sokszor nem tudjuk, hogy mit keresünk az adatokban és ekkor trendeket, anomáliákat keresünk, különböző kérdéseket felvetve vizsgáljuk az adatokat és keressük rá a választ. (Harvard Business Review, 2016)

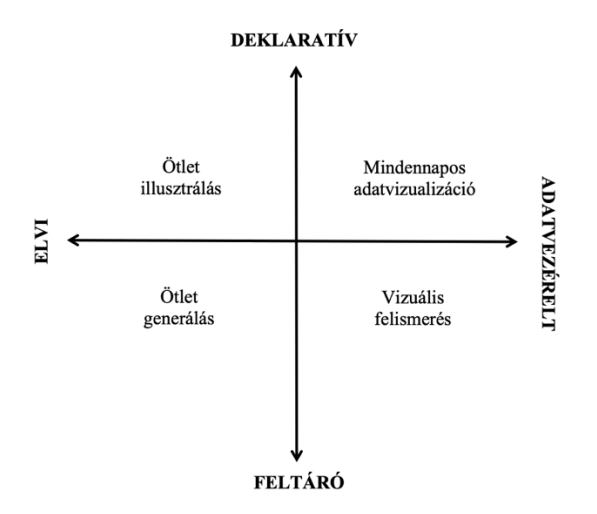

#### *7. ábra Vizuális kommunikáció négy típusa Forrás: Harvard Business Review alapján*

A bal felső sarokban található "Ötlet illusztrálás" -t leggyakrabban tanácsadók használják. Az összetett gondolatokat, egyszerű ábrával szemléltetik. Legtöbbször ebbe a sarokba sorolandók a döntési fák és a szervezeti ábrák. Az ötletillusztációnak egyszerűnek és könnyen érthetőnek kell lennie, kerülve a felesleges díszítéseket. (Harvard Business Review, 2016)

A vezetők általában nem tekintik a vizualizációt ötletgeneráló (bal alsó sarok) eszköznek, pedig gyakran alkalmazzák ötleteléshez - papíron, táblán vagy akár egy szalvétán. Az ötletgenerálás hasonlóan működik, mint az ötletillusztráció, de legtöbbször nem hivatalos eseményeken használják, például off-site-okon, stratégiai üléseken vagy korai fázisú innovációs projektekben. Az ötletgenerálás segít új utakat találni az üzleti működés javítására és megoldást kínál az összetett vezetői kihívásokra, mint például egy szervezet átalakítása, egy új üzleti folyamat kidolgozása vagy egy döntéshozatali rendszer meghatározása. (Harvard Business Review, 2016)

Az ötletgenerálás során létrejövő vizuális elemek gyakran inspirálják a formálisabb ötletillusztrációkat, amelyeket tervezett módon mutatnak be (az ábra jobb alsó sarka).

Ez a kvadráns a legösszetettebb, mert két különböző célt ötvöz: a hipotézisek tesztelését és a minták, trendek és anomáliák keresését. Az első cél konkrétabb, míg a második cél inkább rugalmasabb. Az adatok nagysága és összetettsége, valamint az információhiány mértéke határozza meg, mennyire nyitott a munka ebben a negyedben.

Bár az adatok vizualizációja kulcsfontosságú a hatékony kommunikációhoz és döntéshozatalhoz az üzleti világban, az adatelemzők általában összetettebb vizualizációs eszközöket és adatmodellezést használnak, míg a vezetők az alapvetőbb diagramokat és grafikonokat használják a mindennapi munkájuk során. Az alapvető diagramok és grafikonok - mint például a vonaldiagramok, oszlopdiagramok, tortadiagramok és szórásdiagramok – elengedhetetlenek egy prezentáció során, mert segítenek a vezetőknek megérteni az adatokat és bemutatni az eredményeket és a teljesítményt a munkatársaik és döntéshozók számára. Fontos, hogy ezek a diagramok és grafikonok pontosak és könnyen érthetőek legyenek, és megfelelő típusú diagramot vagy grafikont válasszák az ábrázolandó információknak megfelelően.

Emellett, az ábrák megjelenése is fontos, beleértve a színeket, a skálákat és az ábrák elrendezését.

Az egyszerűség kulcsfontosságú a hatékony vizualizáció szempontjából. A jó vizualizáció egyetlen üzenetet közvetít, és csak néhány változót ábrázol. Az egyszerűség azonban tervezési kihívás, így fontosak a megfelelő tervezési készségek. Az egyértelműség és a következetesség teszi ezeket a diagramokat a leginkább hatékonnyá azokban a környezetekben, ahol leggyakrabban használják őket, mint például egy hivatalos prezentáció. Egy prezentáció során az idő korlátozott, és egy rosszul megtervezett diagram felemésztheti ezt az időt, mivel olyan kérdéseket vet fel, amelyek miatt az előadónak értelmeznie kell a nyilvánvalónak gondolt információkat. Ha egy mindennapi adatvizualizáció nem képes önmagáért beszélni, akkor kudarcot vallott. Azonban ez nem jelenti azt, hogy a diagramoknak nem szabad vitát generálniuk. Az igazán jó vitának a diagramban szereplő gondolatról kell szólnia, nem pedig magáról a diagramról. (Harvard Business Review, 2016)

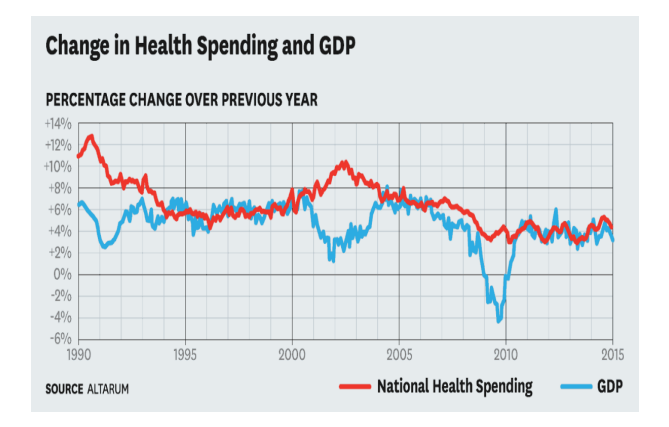

*8. ábra Átfogóbb kimutatás képernyőfotója Forrás: Business Harvard Review* 

#### **Annual Growth is Declining**

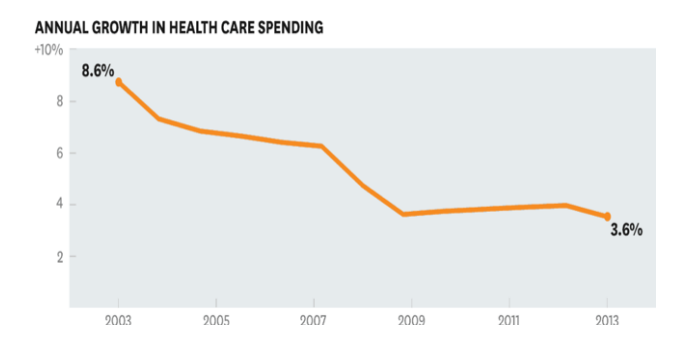

A 8. ábrát megfigyelve elmondható, hogy egy egészségügyi végrehajtó bizottság számára nem a legmegfelelőbb megközelítés egy két évtizedes történelmi kontextus bemutatása, hisz tegyük fel a prezentálónak az a célja, hogy világosan kommunikálja, hogy az elmúlt néhány évben a költségnövekedés lelassult. Ebben az helyzetben a 9. számú grafikon használata a javasolt az előadó számára, mivel a grafikon csupán a legfontosabb adatot tartalmazza, mely releváns a közönség számára és egyszerűvé teszi a látott értelmezését.

Az ilyen egyszerű diagramhoz, mint ami a 9. számú ábrán látható, fegyelemre, bátorságra és önuralomra van szükség. Azonban legtöbbször az ösztönzés az adatvizualizációk bemutatása során az, hogy mindent beleírjunk a táblázatunkba és megmutassuk mindazt, amit tudunk. A zsúfolt grafikonok azonban azt sugallják, hogy a prezentáló is pontosan ilyen "zsúfolt", nincsenek helyre téve a gondolatai: "Nézd, mennyi adatom van, és mennyi munkát végeztem". (Harvard Business Review, 2016)

### **ADATVIZUALIZÁCIÓRA ALKALMAS SZOFTVEREK**

Az Excel korábban már említve, egy táblázatkezelő program, amely lehetővé teszi a felhasználók számára, hogy a diagramok és grafikonok széles skáláját hozzák létre, beleértve az oszlop-, vonal-, oszlop- és kördiagramokat. Számos diagramkészítési és formázási lehetőséget, valamint olyan funkciókat tartalmaz, mint a pivot táblázatok és a feltételes formázás. Így elmondható, hogy első hallásra az Excel teljesen megfelelő eszköz lehet az adatvizualizációra is, azonban először szeretném bemutatni kifejezetten erre a célra alkalmas programokat.

### **Power BI**

A Power BI viszont egy olyan üzleti elemző eszköz, amelyet kifejezetten interaktív jelentések és vizuális felületek készítésére terveztek. Így adatvizualizációs szempontból és célból felmerül a lehetőség, hogy ezt is használjunk az Excel helyett, azonban nem szabad megfeledkeznünk a két program hasonlóságairól és különbségeiről.

Mindkét eszközt használhatjuk a számok elemzésére, melyekből információkat nyerhetünk ki, azonban a felhasználó technikai tudása és a tanulás iránti motivációja alapján dönthető el, hogy az adott személy számára melyik program a kézenfekvőbb.

Míg az Excelt átlag felhasználók egyszerűen használhatják, a Power BI használatához már hasznos az adatbázis lekérdező program ismerete, mindemellett meg kell tanulnia a felhasználónak a különböző diagramok létrehozását, melyet az elején a szoftver segít elsajátítani. A szükséges ismeretekkel ellentétben a Power BI mégis olyan felhasználóbarát, hogy első kipróbáláskor az emberrel elhiteti: ez a program jobb, mint az Excel.

A formázási lehetőségeket illetően az Excel több lehetőséget biztosít, azonban a Power BI saját diagram létrehozására is kínál lehetőséget. (Laba, 2022)

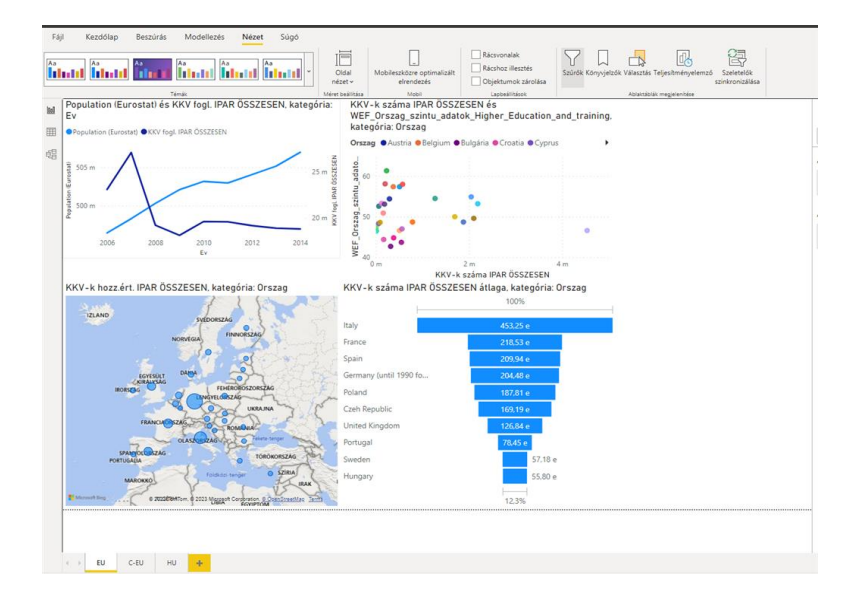

*10. ábra Power BI Desktop kezelőfelülete Forrás: saját szerkesztés*

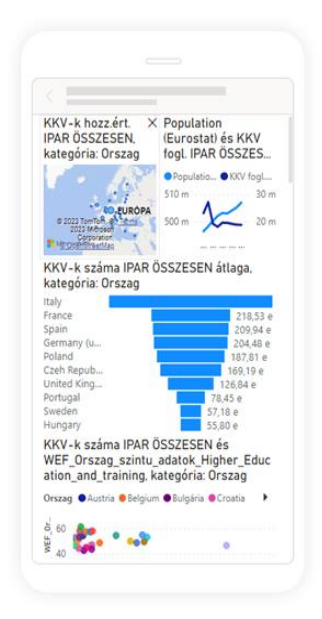

*11. ábra Power BI mobilkészülékre optimalizált kezelőfelülete Forrás: saját szerkesztés*

A 10. ábrán a Power BI kezelőfelületét láthatjuk, melyeken különböző diagramokat helyeztem el az európai populáció és a KKV-k összefüggését vizsgálva, egy Üzleti intelligencia és döntések specializációs órája alkalmával. A 10-es számú oldali ábrán két különböző adatsort összevetve eltérő diagramokat helyeztem el. A felhasználói felületen a diagramokat szabadon mozgathatjuk, méretüket változtathatjuk, valamint formázhatjuk őket. Ezen kívül lehetőségünk van mélyebbre "fúrni" az adatokban, hiszen részletes szűrőt is beállíthatunk. Majd lehetőségünk van szöveges elemzést olvasni a létrehozott diagram egy-egy pontjáról, melyet a rendszer automatikusan hoz létre.

A 11. ábrán ugyanazokat a diagramok láthatóak, azonban egy másik perspektívában. A rendszer önvezérelve ellenőrzi, hogy a riport optimalizálva lett-e mobilkészülékekre. Ha optimalizálva lett, a jelentést az optimalizált nézetben nyitja meg. Ezt a nézetet, a diagramok elhelyezkedését, szabadon szerkeszthetjük. Azonban, ha a jelentés nincs optimalizálva, a kezelőfelület kicsinyített módon jelenik meg a készüléken.

Mindezek mellett, ha a jelentéshez szűrőket is beállítottak, a telefon jelzi ezt a lehetőséget, melyet egy kattintással be is kapcsolhatunk. Ezen belül lehetőségünk van módosítani a szűrőket és megkülönböztethetünk speciális és alapszintű szűrőket.

A telefonos megjelenítésben az úgynevezett fókusz mód is használható, mely lehetővé teszi az grafikonok részletes áttekintését, melyek segítik könnyebben áttekinteni az adatokat a kis képernyős megjelenítéskor.

Az IOS operációsrendszerrel rendelkező készülékeken lehetőség van arra, hogy Siriparancsikonokat hozzunk létre. Ezzel a lehetőséggel egyenesen elérhetjük a kívánt Power BI tartalmat. Legyen szó az egyszerű applikáció megnyitásáról, vagy egy konkrét jelentés eléréséről, a rögzített parancsikon létrehozása után egyszerűen hozzáférhetünk a kívánt tartalomhoz, ha Sirit segítségül hívjuk és a létrehozott parancsszót kimondjuk.

Az IOS operációsrendszerű eszközök mellett, a szoftver Windows operációs rendszerrel rendelkező eszközön is elérhető. Lehetőség adódik az irányítópultokat és jelentéseket teljes képernyős módban megjeleníteni, azaz bemutató módba kapcsolni. Ez akkor hasznos, ha értekezleteken, esetleg konferenciákon szeretnénk megjeleníteni munkánkat a lehető legnagyobb méretben, vagy kisebb kijelzőn. A prezentációs módban eltűnik az összes plusz lehetőség (mint például a menüsorok és a navigációs eszközök), ezzel segítve a maximális összpontosítást a megjelenített adatokra. Megjelenik egy műveleti eszköztár, mellyel kezelhetjük az adatokat és irányíthatjuk a bemutatót: vissza- vagy tovább léphetünk a különböző oldalakra, könyvjelzők elhelyezésével megjeleníthetjük a bemutatott adatok egy bizonyos nézetét, rajzolni tudunk a bemutatóra. A felsoroltak mellett elindíthatunk egy automatikus diavetítést, mely önállóan vált az oldalak vagy a könyvjelzők között. (Microsoft, 2023)

Fontos szempont még a kezelt adatok nagysága és ebből a szempontból a Power BI kedvezőbb választás lehet azoknak, akik több milliónyi sorral dolgoznak. Míg a Power BI könnyedén dolgozik ekkora mennyiség adattal, az Excel 30 ezer sor felett az alapvető funkciókon túl lelassul és nehezíti a hatékony munkavégzést.

Az eredményes munkavégzést említve, lehetővé teszi a felhasználók számára, hogy adatforrások széles köréhez kapcsolódjanak, beleértve az Excel táblákat, SQL szerver adatbázisokat és olyan felhőalapú szolgáltatásokat, mint a Salesforce és a Google Analytics. így a Power BI az adatok gyors integrálásában és az automatikus adatfrissítésben is jeleskedik. Mindemellett a dashboardok könnyen megoszthatók másokkal, a felhasználók mindig naprakészek lehetnek.

Ahogy az Excelben megtalálható a Súgó eszköz, a Power BI-ban található egy "Q&A" nevű funkció, amely lehetővé teszi a felhasználók számára, hogy természetes nyelven tegyenek fel kérdéseket, akár az adataikkal (melyekre válaszként vizualizációs ötleteket kaphatnak) -, akár

alapvető funkciókkal kapcsolatban, mely hasznos lehetőség lehet a programban technikailag nem jártas felhasználóknak.

Power BI olyan funkciót is tartalmaz, amely mesterséges intelligenciát használva elősegíti az adatokon alapuló döntések meghozását. Például a "Gyors betekintések" funkció automatikusan azonosíthatja az adatokban lévő mintákat és tendenciákat; a "Kulcsfontosságú befolyásolók" funkció pedig azonosíthatja a konkrét eredményeket befolyásoló tényezőket.

Végül, a Power BI külön licencelési modellt igényel, akár előfizetéses, akár felhasználónkénti alapon, míg az Excel jellemzően a Microsoft Office licenc részét képezi. (Microsoft, 2023)

A fentiek alapján egyértelmű, hogy az Excel és a Power BI hasonló alapfunkciókkal rendelkezik, azonban a Power BI egy fejlettebb és erősebb eszköz a nagyobb és összetettebb adathalmazok kezelésére, valamint a csapatok közötti együttműködésre és megosztásra. Az Excel ezzel szemben alkalmasabb a kisebb adathalmazok és az egyéni munka számára.

### **Tableau**

A Tableau hivatalosan honlapján olvasható, hogy akik a Tableau programot használják a Microsoft Excel helyett, akár egy perc alatt elvégeznek egy alapvetően órákig tartó folyamatot, ezzel pedig a produktivitás is százszorosára javul. (Tableau, é.n.)

A Tableau nem más, mint egy szerkesztőeszköz, mellyel vizuálisan mutathatunk be különböző adatokat egyszerű "drag-and-drop", azaz "fogd és ereszd el" mozdulattal. (Tableau, é.n.) Ez az egyszerűség megkönnyíti a felhasználók számára a program kezelését.

A Tableau használatának számos előnye van más program használatához, különösképpen az Excelhez képest. Legfontosabb előnyei közé tartozik a fejlett adatvizualizáció lehetősége, a szoftverintegritáció és a hatékonyság.

A Tableau és az Excel közötti egyik fő különbség, hogy a Tableau, épp úgy, mint a Power BI, korlátlan mennyiségű adatot képes elérni, kezelni és megjeleníteni. Vannak olyan cégek, melyek akár 10 milliárd sornyi adattal dolgoznak. Számukra kedvező a Tableau használata a Microsoft Excellel szemben, hiszen (egy egyszerű példaként) a programban elkészített pivot

tábla korlátlan mennyiségű oszlopot és sort tud kezelni, míg az Excelnek ilyen szempontból vannak korlátai.

Emellett a Tableau jobb lehetőségeket kínál az ábrák és grafikonok létrehozására, valamint a program segítségével kombinálni tudunk egyes diagramokat. Ez a lehetőség segíti a felhasználót a pontosabb adatértelmezésben. Bár az Excel is rendelkezik térkép diagrammal, a Tableau e grafikonja képes felismerni és földrajzi helyként bemutatni az adatbázisban lévő cellákat, majd térképes formában megjeleníteni azokat, melyre az Excel nem képes.

A szoftverintegráció fontos szempont lehet azoknak, akik több szoftvert használnak egyszerre. A Tableau lehetővé teszi az adatok migrálását Excelből, szöveg fájlból, online tárolt adatbázisból, valamint kombinálható a program különböző programnyelvekkel, mint például a Python és az SQL.

Azonban nem szabad megfeledkeznünk arról, hogy amíg az Excel nem olyan dinamikus vagy intuitív, mint a Tableau, az utóbbi (bár számos adatbázis-kezelési eszközzel rendelkezik), nem alkalmas összetettebb számítások elvégzésére. (Krastev, 2022)

#### **Tableau és Power BI összehasonlítása**

A Tableau és Power BI számos hasonló tulajdonsággal rendelkezik, de vannak olyan különbségeik, melyek meghatározóak lehetnek az adatvizualizációs rendszer kiválasztásánál. Mind a Tableau, mind a Power BI széles körű adatkapcsolati lehetőségeket kínál, amelyek lehetővé teszik a felhasználók számára, hogy kapcsolódjanak különböző adatforrásokhoz, beleértve adatbázisokat, munkafüzeteket, felhőalapú platformokat. Azonban a Power BI elsősorban a Microsoft csomagban megtalálható programok integrálását támogatja.

Ezen túl, a Power BI erős adatmodellezési és adatfelkészítési képességeket kínál a Power Query és Power Pivot funkcióin keresztül, amelyek lehetővé teszik a felhasználók számára az adatok tisztítását, átalakítását és összevonását a programon belül. A Tableau ezzel szemben korlátozott adatfelkészítési képességekkel rendelkezik, és gyakran előfordul, hogy az adatokat tisztítani és átalakítani kell a szoftveren kívül, más programok (esetleg Excel) használatával, mielőtt megjelenítenénk.

A Tableau amellett, hogy széles választékban kínál megjelenítési lehetőségeket, szintén nagy előnye, hogy a program letölthető IOS operációs rendszerre. Azok a felhasználók, akik az Apple által létrehozott operációsrendszerű eszközzel rendelkezik, a Power BI csak online verzióját tudják használni. Ez azért okozhat hátrányt, mivel az online felületen bizonyos funkciók nem ugyanott, vagy egyáltalán nem találhatóak meg, amik a számítógépre letölthető alkalmazásban megjelennek.

Ahogy a kisebb cégeknek, úgy a nagyobb vállalatoknak sem mindegy, mennyibe kerül egy adott szoftver előfizetése, így ez is eldöntheti, hogy az adott vállalat melyik adatvizualizációs eszközt fogja alkalmazni a jövőben.

Míg a Microsoft Power BI 10-20 amerikai dollárba kerül (felhasználó/hó) csomagtól függően (választható Power BI Pro felhasználó vagy Power BI Premium) (Microsoft, 2023), a Tableu több, drágább különböző csomagot hirdet: 15 amerikai dollárba kerül (felhasználó/hó) az a fiók, mellyel az adott személy csak olvasási jogot kap elkészült adatvizualizációk megtekintéséhez. 42 amerikai dollárt (felhasználó/hó) kell annak fizetnie, aki bizonyos adatok szerkesztésére kap jogosultságok. 70 amerikai dollárba (felhasználó/hó) kerül az a csomag, mellyel a program korlátozások nélkül használható.

Míg a Power BI Premium csomag választása éves szinten körülbelül 82 000 Ft-ba kerül felhasználónként 338,13 HUF/USD árfolyammal számolva, a Tableu 285 000 Ft-ba kerül (felhasználó/év). Ez az összeg indokot ad arra, hogy a vállalatok jól átgondolják, melyikre van ténylegesen szükséges, hogy megakadályozzák a költségek túlzott növelését.

### **Google Data Studio**

Akár Microsoft Excelt, Power BI-t vagy Tableau-t használunk, mindháromra jellemző, hogy a bennük tárolt adat, majd azok grafikus megjelenítése után a nap végén az adatalapú döntéshozatal lesz a főszerepben, melyről már többször szó esett szakdolgozatom során.

Azonban a felsorolt három legelterjedtebb adatkezelő szoftveren kívül, létezik a Google Data Studio is, mely hasonló tulajdonságokkal rendelkezik, mint a már említett szoftverek, legfőképp marketingesek használják saját adataik könnyebben olvashatóvá tételére és vizuális riportok elkészítésére. A program használatához nincs szükség másra, mint egy Google fiókra.

A Google Data Studio egyik fő jellemzője a Tableau-hoz hasonlóan, hogy képes több különböző forrásból származó adatokat probléma nélkül integrálni. A különbség az integrálható forrásokban mutatkozik meg. Az alábbi adatforrásokat tudjuk felhasználni, ha Google Data Studio-t választjuk.

- Google Ads
- Google Analytics
- YouTube Analytics
- SQL
- Amazon Seller
- Facebook hirdetések
- eBay
- Twitter

A Google Data Studio ugyanazon az elméleten és struktúrán alapul, mint a Google Docs, így a riportok könnyen szerkeszthetőek és elérhetőek azok számára, akikkel meg van a felület osztva. Egy jelentés megosztásakor beállítható, hogy ki rendelkezhet szerkesztői joggal és ki az, aki csak olvasói jogot kap (így ez akár a PDF formátumban küldött riportokat is kiválthatja). A mindenki által jól ismert mindennapi diagramokon túl, a Data Studio rendelkezik olyan stilisztikai eszközökkel, melynek segítségével a riport megjelenését igazíthatjuk a márkához, illetve a felhasználói felületen lehetőség van már elkészített riportok sablonjainak felhasználására.

Az alábbi képen látható egy riport, mely sablonként is szolgál, így bárki által felhasználható. A felület interaktív, így a kurzor mozgatásával a grafikonokon mélyebb betekintést nyerhetünk az adatokba. A középen található dátum megváltoztatásával a diagram és a szám is változik a vele összekötött adatok szerint.

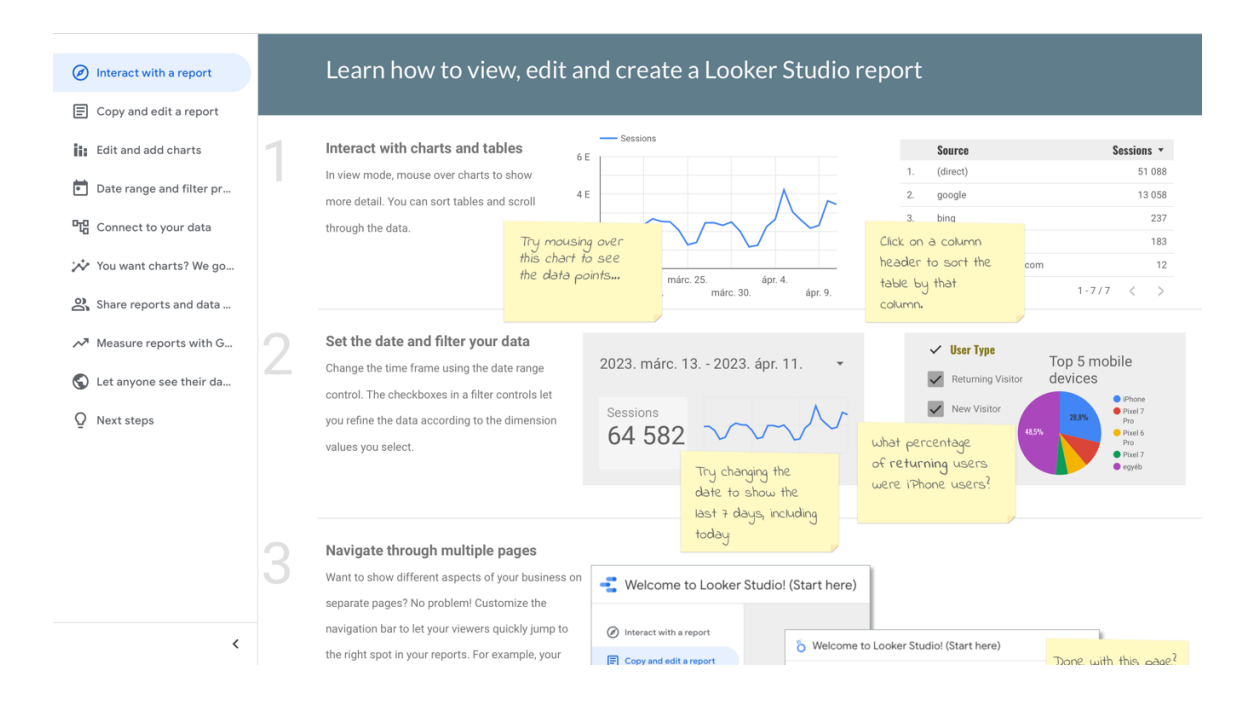

*12. ábra Google Data Studio kezelőfelülete Forrás: Lookerstudio.google.com*

Ami még vonzóbbá teszi bizonyos cégek számára a program a használatát, hogy a Google lehetőséget biztosít a program ingyenes használatára. Azonban, mint minden freemium modellnél, így a Data Studio-nak is vannak olyan szolgáltatásai, melyek csak előfizetés ellenében érhetők el. Ilyen fizetős szolgáltatás lehet az a "csatlakozó", melynek segítségével Facebook hirdetések adatait tudjuk megjeleníteni a kezelőfelületen.

Bár forrásként lehet használni az Excelben elkészült adatbázist, azonban ajánlott e program használata esetén Google Sheets-re váltani. A linken keresztül történő megosztásnak köszönhetően a két webhely folyamatosan tud egymással szinkronizálni. Ez főleg akkor lehet fontos szempont, ha valaki gyorsan változó adatokkal dolgozik. (Eszenyi, 2018)

Összességében elmondható, hogy bár a Tableu és Power BI szoftverek komolyabb eszközöket biztosítanak a felhasználóknak, a Google Data Studio megfelelő program lehet azok számára, akik elsősorban marketing tevékenységet folytatnak, így mindenekelőtt a közösségi médiát használják adatforrásként. Továbbá azok számára, akik gyorsan, de egyszerűen szeretnének jelentéseket létrehozni, programnyelvek használata nélkül.

#### **A Microsoft Excel, mint adatvizualizációs eszköz**

A Microsoft Excel a Power BI helyett hasznos eszköz lehet az adatok vizualizálásához, hisz lehetővé teszi a felhasználók számára a grafikonok és diagramok elkészítését. Az alábbiakban bemutatok néhány adatvizualizálási módot, mellyel nemcsak feldobhatjuk a fekete-fehér sorokat, de a fontos döntések meghozatalában, nehezen értelmezhető adatok könnyítésében is segíthetnek:

Az Excel számos diagramtípust kínál, köztük oszlop-, vonal-, torta-, és szórásdiagramokat. Személyes kedvencem a térkép diagram, hiszen úgy gondolom nem egy mindennapi választás adatok bemutatására, így mindenképp egyedi lehet. Azonban mindegyik diagramtípusnak megvannak a maga erősségei és gyengeségei, és a megfelelő típus kiválasztása a bemutatandó adatoktól és az elmesélendő történettől függ.

Lehetővé teszi a felhasználók számára, hogy testre szabják a diagramok és grafikonok megjelenését, beleértve a színek, betűtípusok és stílusok megváltoztatását. Ezek a lehetőségek szintén a vizualizációk vonzóbbá tételét és könnyebben olvashatóvá válását segítik elő.

A fent említettek mellett, az Excel pivot tábla funkciója lehetővé teszi a felhasználók számára a nagy adathalmazok gyors összegzését és elemzését. A pivot táblához használható a 2010-es verzióban bevezetett Szeletelő, mellyel, ha a pivot táblából létrehozunk egy diagramot, egy kattintással új adatokat mutathatunk be ábránkon, a pivot táblában szereplő adatok alapján.

Valamint, az Excel feltételes formázási funkciója lehetővé teszi a felhasználók számára, hogy bizonyos kritériumok, például adatértékek vagy trendek alapján kiemeljenek bizonyos adatpontokat. Ez segíthet felhívni a figyelmet a fontos információkra, és hatásosabbá teheti a vizualizációt és a hatékony munkavégzést.

Említésre méltó még, a szerintem kevesek által ismert sparkline, azaz értékgörbe. Az értékgörbék kis méretű, sorba illeszthető diagramok, amelyek egyes cellákba illeszthetők. A szikravonalak hasznosak az egyes adatsorokon belüli trendek és minták megjelenítésére, és a nagyobb vizualizációk kiegészítésére is használhatók.

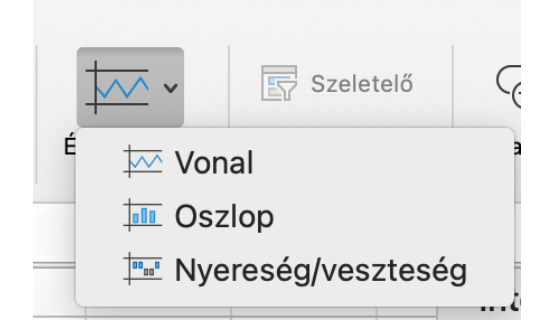

*13. ábra Microsoft Excel értékgörbe funkciója Forrás: saját képernyőfotó*

#### **Az Excel adatvizualizációs eszközeinek fontossága**

A diagramok fontos eszközei az összetett adatok könnyen érthető és értelmezhető módon történő közlésének. Bár a nyers számok hasznosak lehetnek, gyakran nehéz értelmezni őket, és azok számára, akik nem ismerik a mögöttes adatokat, megterhelőek és értelmezhetetlenek lehetnek. A diagramok viszont segíthetnek az összetett adatok egyszerűsítésében, és szélesebb közönség számára is hozzáférhetővé teszik azokat.

A diagramok használatának egyik fő előnye, hogy olyan mintákat és összefüggéseket tárhatnak fel, amelyek nem feltétlenül tűnnek fel azonnal, ha az adatokat egy táblázatban vagy adatbázisban nézzük, de tapasztalataim alapján a felhasználók legtöbbször egyszerűen az adatokat a sorokban és oszlopokban hagyják úgy, ahogy bemásolták, vagy csak beírták.

A kimutatások másik előnye, hogy hatékonyabban lehet velük közölni a meglátásokat, mint pusztán a nyers számokkal. Az adatok vizuális formában történő bemutatásával a diagramok segíthetnek elmesélni egy történetet és fontos információkat közvetíteni olyan módon, amely vonzóbb és felejthetetlenebb lesz, mint egy kimutatás vagy táblázat. (Tableau, 2023)

A diagramoknak és kimutatásoknak különböző szerepe lehet más és más adatok bemutatásánál, ezért nem mindegy melyiket választjuk, az általunk közölni kívánt információkat melyik diagram szemlélteti a legjobban:

Egy vonaldiagram például megmutathatja, hogy egy adott adatpont hogyan változik az idő múlásával, míg egy szórásdiagram két vagy több változó közötti összefüggéseket tárhat fel.

Az adatok vizuális formában történő bemutatásával a diagramok segíthetnek a felhasználóknak gyorsan azonosítani a fontos adatokat, amelyek elősegíthetik a döntéshozatalt és befolyásolhatják a jövőbeli intézkedéseket.

Az oszlopdiagram megmutathatja, hogy a különböző adatkategóriák hogyan viszonyulnak egymáshoz, míg egy hőtérkép, kiemelheti a magas és alacsony aktivitású területeket.

A kördiagram segíthet szemléltetni, hogy a lakosság különböző szegmensei hogyan oszlanak meg, ami segíthet azonosítani azokat a területeket, ahol az erőforrásokat esetleg ki kell osztani. (Microsoft, 2023)

A fentiek által elmondható, hogy a diagramok alapvető eszközt jelentenek az összetett adatok közlésére, könnyen érthető és értelmezhető módon. Az adatok vizuális formában történő bemutatásával a diagramok olyan mintákat és összefüggéseket is feltárhatnak, amelyek nem feltétlenül látszanak azonnal, hatékonyabban kommunikálhatják a felismeréseket, és az adatokat jobban hasznosíthatóvá tehetik. Ezen okok miatt a diagramok minden adatelemzési vagy jelentésbeli folyamat fontos elemei, és amikor csak lehet, használni kell őket, hogy segítsék a felhasználókat az összetett adatok jobb megértésében és értelmezésében.

#### **Az adatvizualizációs eszközök használata személyes preferenciák alapján**

Szépség egy bonyolult és sokrétű fogalom, amelyet nehéz meghatározni. Különböző kultúrák, egyének és időszakok alatt eltérő ideálokat és szépségfogalmakat figyelhetünk meg. Habár vannak bizonyos közös vonások abban, hogy mi az, amit az emberek szépnek találnak, például a szimmetria és arányos arcvonások, a szépség végül is egy szubjektív fogalom, amely személyenként változó, így személyes tapasztalatok is befolyásolják a szépségfogalmakat. Például az emberek azért találhatnak vonzónak bizonyos arcvonásokat, mert pozitív tapasztalatokkal vagy pozitív emberekkel társítják őket. Ellenkezőleg, negatív tapasztalatok vagy asszociációk vezethetnek bizonyos tulajdonságok vagy vonások elutasításához.

Nincs ez másképp az adatvizualizációval sem. Valakinek a nyers adatsorok jelentik a szépet és tudatosan kerüli a színes diagramokat. Míg más épp az ellenkezőjét kedveli.

Előfordult már velem, hogy egy prezentációt készítettem, melynek már voltak meglévő diái, de azokat szerettem volna kicsit átalakítani. Az előadásban kör alakú diagramokat helyeztek el, de meglátásom szerint a fatérkép esztétikai szempontból jobban illett volna az adatok elrendezéséhez és a témához. Hosszas formázás, színváltoztatások után elküldtem egy kollégámnak a diát, hogy mit szól hozzá (ő volt a felelőse a prezentációk végleges kinézetéért) és megkért, hogy változtattam vissza az ábrát a korábbi kör alakú diagramra, ugyanis a vezető, akinek készült az anyag, azt a megjelenést jobban kedveli. Ebből a példából is látszik, hogy az embereknek milyen különböző a szépérzetük és egyfajta adathalmazt, mennyiféleképpen lehet vizualizálva bemutatni.

### **VÁLLALATOK ELKÖTELEZŐDÉSE A MICROSOFT EXCEL FELÉ**

A szoftverek bemutatása, illetve összehasonlítása alapján mindenki el tudja dönteni, hogy célját tekintve melyik lenne számára a hasznosabb program, azonban tapasztalatom szerint a multinacionális vállalatok nagy része (bár hasznának más szoftvereket) az Excelt használja adataik kezelésére és döntéseik meghozása céljából, és bár a legtöbbjüknek nem ez az eszköz a legcélravezetőbb, számos oka van rugalmatlanságuknak.

Azonban az évtizedek során már megfigyelhettük számítástechnikai szempontból, hogy az emberek inkább választják a jól megszokottat, mint a jobbat: nem volt ez másképp az Enterprise 128 számítógéppel sem. Az 1985-ben piacra dobott számítógép sokkal fejlettebb volt az őt három évvel megelőző Commodore 64-gyel szemben, azonban a korábban piacra dobott személyi számítógépre sokkal több program készült, így az Enterprise 128 alul maradt. (Burkus, 2023)

Hasonlóképpen gondolok adatvizualizációs szempontból az Microsoft Excel és a többi hozzá hasonló programra, de erre is megvan a magyarázat, hogy miért ilyen elterjedt az Excel a mai napig.

Elsősorban, már évtizedek ót ismerik és széles körben használják az Excelt üzleti és egyetemi környezetben egyaránt. A program felsőoktatásban való oktatása megkönnyíti a vállalatok számára az új alkalmazottak betanítását az szoftverre.

Népszerűsége a hozzáférhetőségének is köszönhető, hisz az Excel bárki számára elérhető és viszonylag olcsó más adatelemző eszközökhöz képest, valamint a Microsoft Office csomagban is szerepel, amelyre sok vállalat már rendelkezik licenccel, hisz nem csak ezt az egy programot használják, hanem például az Outlookot, Power Pointot.

Az embereknek és a vállalatoknak fontos szempont, hogy milyen gyorsan és könnyedén tudnak dolgozni egy programmal. Az Excel rugalmas eszköz, amely számos célra használható, az egyszerű adatbeviteltől és számítástól kezdve az összetettebb elemzésekig és jelentésekig. Ez teszi értékes eszközzé egy vállalaton belül számos különböző részleg, vagy az egyéni felhasználó számára.

Az adatok könnyen exportálhatóságán, integrálhatóságán és a testreszabási funkcióin (makrók készítése, formulák használata a táblázatokban) túl, személyes tapasztalatom alapján a legfőbb indok az Excel széles körben való használatának multinacionális környezetben az, hogy az alkalmazottak több, mint a fele abba a korosztályba tartozik, akik már nem olyan nyitottak az új programok megismerésére, annak való használatára, praktikáira. Ennek következményeképp inkább maradnak a jól megszokottnál, amit mindenki ismer, hiába lenne számukra testhezállóbb egy másik program adatmennyiség kezelésének szempontjából. Ez a hozzáállás az interjú során is szóba került, melyet az interjúalanyom sérelmezett.

Szakdolgozatom ezen pontján szeretném a továbbiakban bemutatni, hogy azok a felhasználók, akik az újtól való félelem miatt nem váltanak, hogyan tudják mégis kihozni a maximumot munkájukból adatvizualizáció szempontjából.

### **ADATVIZUALIZÁCIÓ MICROSOFT EXCELBEN ELKÉSZÍTVE**

Akik még mernek belevágni egy hasonló dashboard elkészítésébe, vagy nem ismerik a kívánt eredmény elismerésének a módját, számos lehetőség merül fel, melyeknek köszönhetően ezek a készségek elsajátíthatók.

Ahogy már korábban írtam, a szépség szubjektív fogalom, és nincs ez másképp a tanulási metódussal sem. Nem állíthatom, hogy azok a módszerek, mint a kollégák egymást tanítása, Linkedin Learning videók használata, belsős oktatások elvégzése nem elegendőek a fejlődéshez, hiszen mindenki más technikát preferál. Valakinek elegendő az a pár perc, amit naponta magába szív egy-egy megbeszélés alkalmával, vagy pedig nem szeret tanárral tanulni, saját maga szereti beosztani az idejét, így az online felületen található anyagokat használja.

Viszont úgy gondolom, a lehetőségek tárháza sokkal szélesebb, mint amit a felhasználói réteg gondol, így szeretném bemutatni, hogyan sajátíthat el az ember trükköket, vagy kaphat inspirációt adatvizualizációt illetően.

A ma már elterjedt nyilvános videómegosztóhelyen, a YouTube-on több milliónyi videót találunk, amely mind a szórakoztatásunkat, mind a tanulásunkat szolgálja. A keresőbe, ha beírjuk "data vizualization", azaz adatvizualizáció, több ezer eredményt kapunk, melyek közül személyes igény szerint kiválaszthatjuk a számunkra legszimpatikusabb videót. A választásunkat befolyásolhatja a borítókép látványa, a nézettség -, valamint a feliratkozók száma.

Az Other Level's nevű Youtube-csatorna, mely 256 ezer feliratkozóval rendelkezik, heti szinten oszt meg olyan tartalmakat, melyekből számtalan újdonságot lehet tanulni adatvizualizációt illetően. A videói nagyrésze több, mint 1 órások, melyekben a videó készítője bemutatja lépésről-lépésre az Excel munkafüzeteket teljes átváltoztatását.

Szakdolgozatom elkészítése során az alábbi színes, számos diagrammal rendelkező képet mutattam meg azoknak a kollegáimnak, akik napi szinten dolgoznak Excelben, vizualizálnak Tableau segítségével és kíváncsi voltam a véleményükre, hogy mit gondolnak, milyen programmal készült a munkafelület.

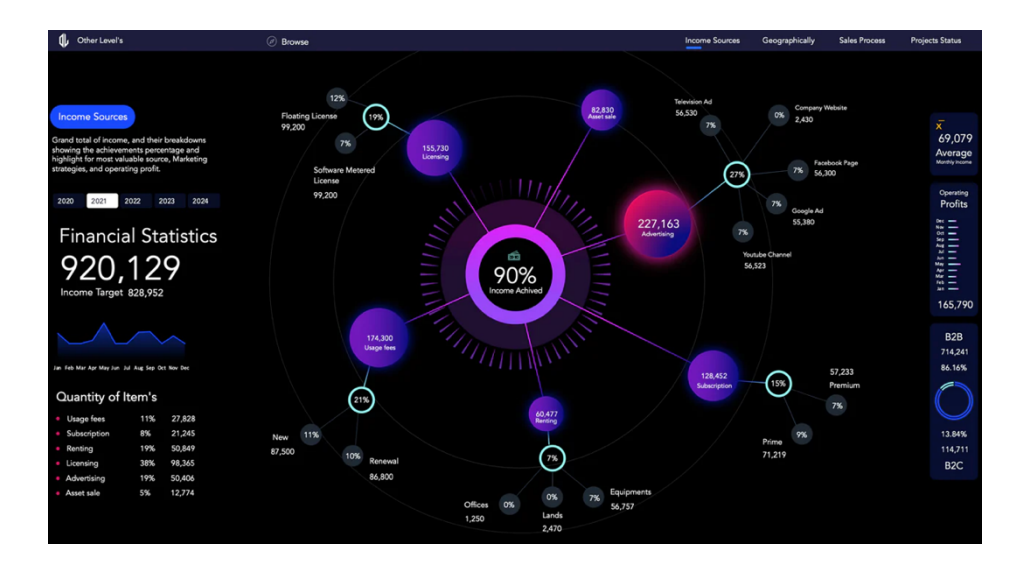

*14. ábra Adatvizualizált dashboard (1) Excelben Forrás: Other's level Youtube-csatorna*

Jól látható, hogy a képen megannyi információt kapunk pénzügyi témában, melyek a bevétellel és költségekkel kapcsolatos kérdésekre adnak választ.

A szakdolgozatom ezen pontján két hipotézisem is beigazolódott (az interjún elhangzott válaszokat is figyelembevéve), miszerint a felhasználók többsége ismeri a Microsoft Excel adatvizualizációs lehetőségeit, azonban nem használja azokat összetettebb felhasználó felületek létrehozására.

A 20 megkérdezettemből, csupán 2 ember gondolta, hogy a fent látható adatvizualizáció Excellel készült. Az első hallásra el sem hitték, hogy a legismertebb táblázatkezelő programmal készült a képen látható dinamikus bemutató, azonban abban mind a húszan egyetértettek, hogy legegyszerűbb, hagyományos eszközök felhasználásával vált figyelemfelkeltővé a látott kép.

Szakdolgozatomban többször szó esett az energia- és időhatékonyságról, melyet az adatvizualizációval érhetünk el, azonban egy ilyen felület elkészítése órákat, esetleg napokat vehet igénybe. Azonban nem szabad megfeledkeznünk arról, hogy a cél a végfelhasználók döntésének a megkönnyítése, így egyértelmű, hogy a belefektetett munka nem vész kárba, hiszen az adatok kicserélésével a diagramok újra készíthetőek, így nem kell minden egyes alkalommal a nulláról felépíteni a precízen megtervezett munkafüzetet.

A fent látható vizualizációhoz az alábbi elemek kerültek felhasználásra: miután a releváns adatokat exportáltuk egy Excel munkafüzetbe és azokat gondosan megformáztuk elkezdődhetett az igazi munka. Az adatvizualizáció előtt fontos átgondolnunk a színek használatát, melyhez segítséget nyújthat számunkra a Coolors.co weboldal.

Az ideális színpárok kiválasztása után, új munkafüzetet hoztunk létre, melyekről eltávolítottuk a fejlécet és a rácsvonalakat, valamint a munkafüzet színét átváltoztattuk feketére. Ezután beszúrtunk egy téglalapot az alakzatok közül, melyet elhelyeztünk a korábbi fejléc helyén. Ez szolgálja a weboldal hatású érzést, melyre elhelyezünk több szövegdobozt, elnevezve őket azokra a témákra, melyet bemutatónk során érinteni szeretnénk, majd ikonokat szúrunk be. Az apró részleteket szintén téglalapok hozzáadásával finomítjuk.

Fontos, hogy a szövegdobozban megnevezett témáknak külön-külön hozzunk létre munkalapokat. Ez a későbbiekben arra szolgál, hogy a szövegdobozokat (hiperlink beszúrásával) hozzárendeljük a munkalapokhoz így, ha az adott szövegdobozra kattintunk, a bemutatónk átugrik a megfelelő munkalapra. (Other's level, 2022)

A megfelelő adatokat kiválasztva pivot táblákat szúrunk be egy új munkalapra, melyeket gondosan megformázunk. Mindemellett beszúrunk egy szeletelőt is, hogy a később létrehozott diagramunkban interaktívan tudjuk megjeleníteni az adatokat. A pivot táblák melletti sorokba függvényeket szúrunk be, majd X, Y koordinátákkal buborékdiagramot is beillesztünk. A beszúrt függvényekkel lehetőségünk van a diagramot formázni, például: a =HA(...=MAX függvénnyel megkeressük a legnagyobb számot az adatsor közül, majd ez alapján díszítjük a diagramot. A buborékokhoz megjelenítjük az értékeket és árnyék hozzáadásával játszunk a dimenziók érzékeltetetésével.

A diagramot és a szűrőt átmásoljuk a fő munkalapunkra és elrendezzük őket a számunkra megfelelő helyen. Minden egyes megjelenített szám, az adatok kreatív felhasználásával és elhelyezésével történik. A munkalapra három különböző méretű és típusú diagramot helyezünk el, melyeket az alapján választottunk, melyik illik legjobban az információ elmesélésére.

Majd elhelyezzük még a releváns szövegdobozokat és ikonokat a könnyebb átláthatóság érdekében és a munkánk első felét úgy fejezzük be, hogy a szeletelőre jobb gombbal kattintunk, majd a méret és tulajdonságok lehetőséget kiválasztva a jobb oldalon felugró ablakban, a tulajdonságok menüpont alatt, a szeletelőt "kinyitjuk" és beállítjuk, hogy az eszköz ne legyen mozdítható. A többi ábrát pedig "bezárjuk". Ezután a Véleményezés menüpont alatt beállítjuk a munkalap védelmet jelszóval ellátva, így a végfelhasználók nem tudják módosítani, esetleg elrontani a létrehozott vizualizációt.

Folytatásként a következő témájú munkafüzetre térünk, melynek elkészítéséhez újabb pivot táblát hozunk létre a megfelelő adatok kiválasztásával, melyből kimásoljuk a felhasznált adatokat, azokat bemásoljuk az adott cellákba, majd újabb szeletelőt adunk a munkalaphoz. Létrehozunk két diagramot (egy oszlopdiagramot és egy kördiagramot, melyeket ízlésesen elhelyezünk), amelyek a szeletelőn kiválasztott például évjárat szerint változni tudnak az adatok alapján.

Ezután az online képek között világtérképet keresünk, mely pontokkal van kiöltve. Ezt az ábrát Microsoft Powerpoint programba beillesztve alakzattá alakítunk, majd a színét megváltoztatjuk. Egy téglalapot elhelyezünk a térképen, kijelöljük a téglalapot és az alakzatot, majd összeolvadás módját megváltoztatjuk a "feldarabolás" lehetőségre. Ezután ezt a megváltoztatott téglalapot bemásoljuk az Excel munkalapunkra, és formázzuk igény szerint. Intézményt ábrázoló ikonokat beszúrva meg tudjuk jeleníteni a mappán, hogy melyik vállalat, melyik országban helyezkedik el. A munkánk megkönnyítése érdekében használhatjuk az =FKERES függvényt, a számok könnyű megtalálása, majd beszúrása érdekében az ábrán látható országnevek segítségével. Majd az ikonokat és szövegdobozokat formázzuk (színezzük, a méretüket beállítjuk).

Az idő nagyrészét a következő tevékenység öleli fel. Ebben a lépésben újabb táblázatot hozunk létre a korábbiakban létrehozott pivot táblánkból. A már meglévő pivot táblánk adatait rendezzük csökkenő sorrend szerint, majd az új táblázatunk sorait és oszlopait a következő funkció szerint töltjük ki: =HA(BF5=\$BB\$5,"•",",,), majd a pontokat négy féle színnel töltjük ki. Későbbiekben ezeket a pontokat egy szövegdobozhoz kapcsoljuk a térképeken, majd a szövegdobozokat megsokszorozzuk és véletlenszerűen elhelyezzük a térképen található pontokon. Majd görbe vonalakat elhelyezve és megformázva feldobjuk az ábránkat, hogy még figyelemfelkeltőbb legyen. (Other's level, 2022)

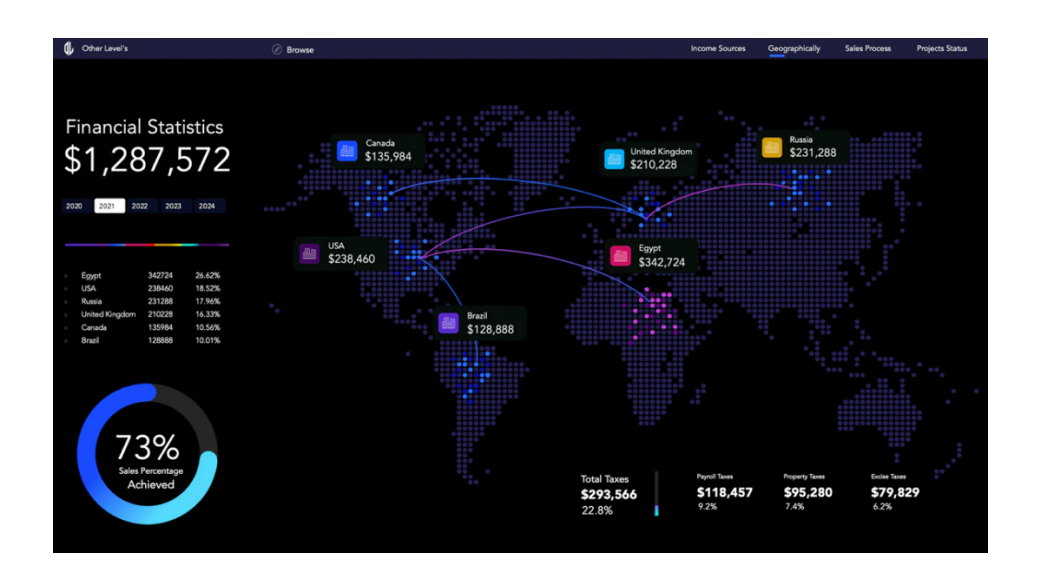

*15. ábra Adatvizualizált dashboard (2) Excelben Forrás: Other's level Youtube-csatorna*

Sajnos egy ilyen részletes vizualizációnak minden lépését nem lehetséges képek nélkül bemutatni, ezért igyekeztem a lényegesebb tevékenységeket bemutatni. Azonban véleményem szerint így is jól látszik, hogy egyszerű diagramokkal, alakzatokkal és kreativitással, milyen Microsoft Excel munkafüzet érhető el adatvizualizációs szempontból.

### **SWOT-ELEMZÉS**

Szakdolgozatom ezen pontjára arra a következtetésre jutottam, hogy bár meglehetősen tisztában vannak az Excel felhasználói a program előnyeivel és hátrányaival, és most már láthattuk az adatvizualizációs lehetőségek tárházát is, azonban hasznos lehet egy SWOT, magyarul GYELV elemzést végezni.

Ez a módszer általában az üzleti terv elkészítésének részét képezi és üzleti elemzés során alkalmazzák a márkaépítés elősegítéséhez, azonban bármikor alkalmazható, hogy megvizsgáljuk egyes vállalatok, termékek (akár események, projektek vagy szolgáltatások) teljesítését annak külső és belső környezete alapján, mely visszajelzést adhat a vállalatnak, s akár teljesen új irányt vehet tervük. A SWOT egy mozaikszó, mely az alábbi négy angol szó kezdőbetűit foglalja magába. (Blahó András, Czakó Erzsébet, Poór József, 2015)

- Strengths Erősségek
- Weakness Gyengeségek
- Opportunities Lehetőségek
- Threats Veszélyek

Az erősségek és gyengeségek a vizsgált vállalat, termék belső környezetére adnak rálátást, melyet a vállalat befolyásolni tud tevékenységével, azokat növelni és csökkenteni tudja. A lehetőségek és veszélyek a külső környezet elemzésébe tartoznak. Ezekre a vállalat nem tud hatni közvetlenül, azonban a belső környezetének változtatásával hatást tud gyakorolni rá.

Az alábbi SWOT-elemzésben a Microsoft Excel elemzése látható a felsorolt szempontok alapján.

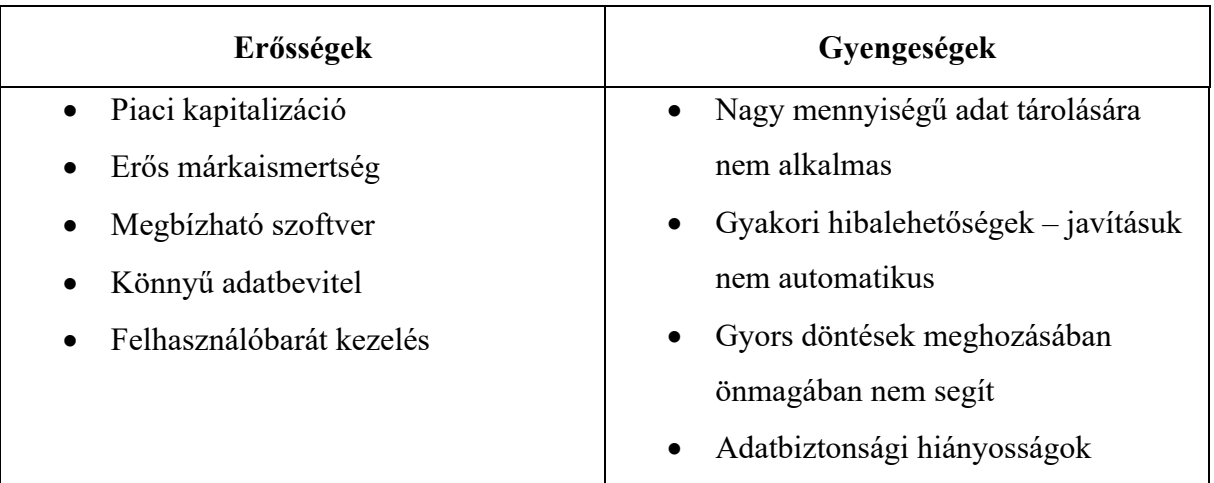

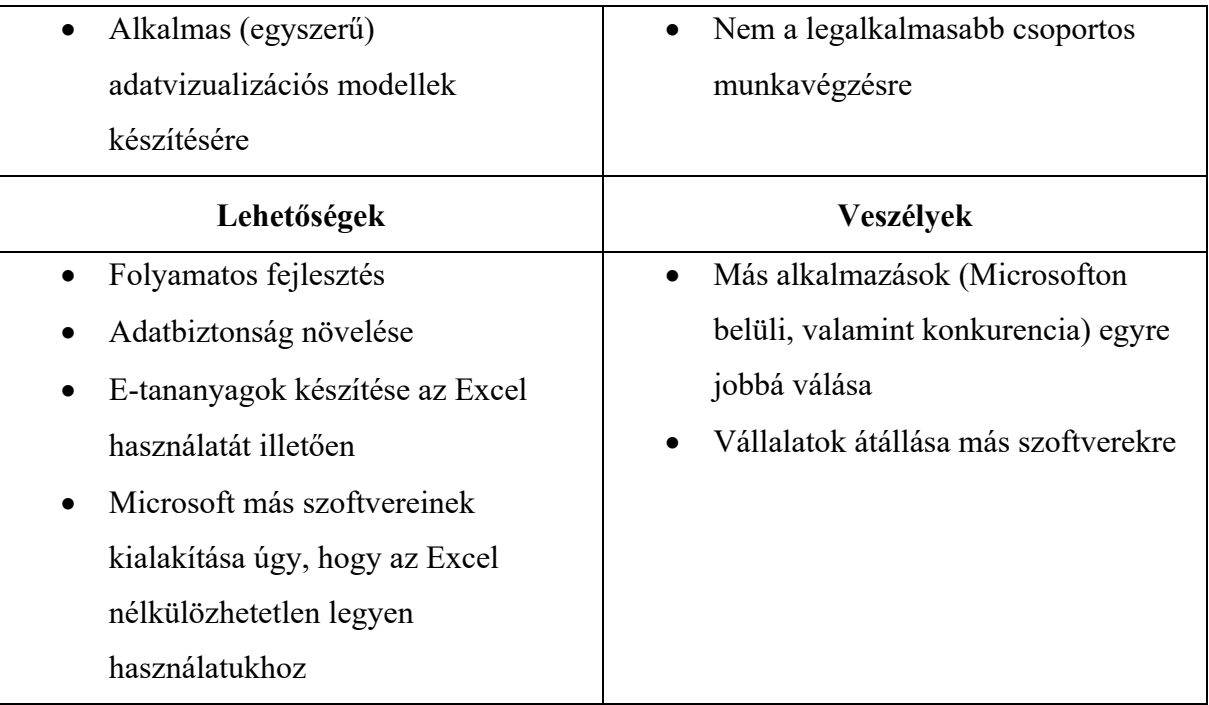

*2. táblázat Microsoft Excel SWOT-elemzése Forrás: saját szerkesztés*

A 2. számú táblázatba foglalt GYELV elemzésem alapján, a Microsoft Excel fő erőssége a piaci kapitalizáció. Pontosan egy évvel ezelőtt a világ második legértékesebb vállalata volt. Ez a számok függvényében jól látható (a részvénypiaci értéken túl), hiszen a világ egyik legelterjedtebb táblázatkezelő programja.

Könnyű programhasználata felhasználóbaráttá teszi a kezelését, nem ismert eszközei könnyen tanulhatóak.

Bár számos erőssége van a programnak, a gyengeségeire és veszélyeire nagyobb hangsúlyt szeretnék a továbbiakban fektetni.

Az előzetes kutatások és mélyinterjú során már kiderült, hogy a Microsoft Excel nem alkalmas nagyobb mennyiségű adat tárolására és kezelésére, azonban egy nagyobb gyengeséggel is szembe kell néznie a vállalatnak.

Az interjúalanyom elmondta, hogy vállalatuk tevékenysége szempontjából olyan magas kockázatú adatokkal dolgoznak, melyekhez nem férhet bárki hozzá. Azonban az elkészült Excel táblákat csupán egy kattintással megoszthatóvá tudják tenni az alkalmazáson belüli megosztási funkciókkal, vagy a Microsoft Outlook használatával. A levelezőrendszer érzékeli, ha a címzett vállalaton kívüli, azonban a mellékelt fájl (a kiválasztott biztonsági küldés mellett) szabadon továbbítható. Persze előfordul, hogy bizonyos adatok csak ebben a formában továbbíthatók a végfelhasználók számára, az interjú során kiderült, hogy hasznos lenne egy védelmet így is bevezetni.

Könnyű oszthatósága ellenére, a csoportos munkavégzés bár megengedett (és a Microsoft Excel honlapján erősségei közé sorolja), a gyakorlatban sokszor lassítja a munkafolyamatot. Csoportos eléréskor a hálózatra mentés helyett az adatmódosítások felhőn keresztül kerülnek mentésre, azonban ehhez internet hozzáférésre van szükség. Megeshet, hogy megszakad az internet csatlakozás és ha ezt későn vesszük észre, akár az egész napos munkánk kárba veszhet. Ezen kívül, ha sokan dolgoznak egyszerre egy adott munkalapon a program laggolhat, azaz akadozhat, mely a hatékony munkavégzést lassítja.

Ennek következménye, hogy nagyobb vállalatok elsősorban más fejlettebb szoftvereket választanak mindennapi használatra, melyeket esetleg szintén a Microsoft fejlesztett. Elképzelhető, hogy a vállalat tudatosan hozott olyan stratégiai döntéseket, mely az Excel háttérbe szorítását eredményezi, azonban olyan forrást, mely ezt az elképzelést alátámasztja nem találtam. Elképzelhetőnek tartom, hogy ezt a lépést azért tették, hogy az Excel bizonyos funkciókhoz nélkülözhetetlenné váljon, így továbbra is kiküszöbölhetetlen lenne használata.

#### **Kitekintés - SWOT- elemzés alapján**

A Microsoft az Excelbe beépített Súgó eszközön kívül, lehetőséget biztosít a felhasználóknak hivatalos honlapjukon oktató anyagok nézésére. Itt kiválasztható a témakör, mely érinti és érdekli a keresőt, majd videóanyaggal, illetve rövidebb leírással segíti a megértést és a gyakorlat elsajátítását.

A SWOT-elemzésen belül, a lehetőség tényezőnél felvetettem, hogy készíthetnének a fejlesztők elektronikus tananyagokat. A már meglévő oktatóanyagok csupán egy A4-es oldalnyi hosszúságúak és mindössze pár perces videók érhetőek el.

Azonban a profiljukat bővíthetnék olyan videóanyagokkal, melyekben különböző vállalatok, különböző problémáira kínálnak megoldást. Ezzel a lehetőséggel a felhasználó időt tudna spórolni, hiszen nem kell törnie a fejét, hogy hogyan oldjon meg a saját területének megfelelő speciális eseteket, a Microsoft pedig plusz bevételre tudna szert tenni. Az ötletet úgy tartom megvalósíthatónak, hogy a Microsoft munkavállalói, akik az oktatóanyagokat készítik, megkapják az Excelt, melyben nyers adatok találhatóak, a problémával küzdő vállalattal

átbeszélik a kívánt eredményt és a programozók ezek alapján mutatnának be akár több megoldási lehetőséget.

Mivel a legtöbb vállalat egyre jobban összpontosít az automatizált eszközök növelésére, úgy gondolom a Microsoftnak jobban megérné, ha a vevő oktatóanyagonként és nem havi díjat fizetne.

# **ÖSSZEFOGLALÁS**

Az szakdolgozatom elején az alábbi hipotéziseket állítottam fel:

- A Microsoft Excel adatvizualizációs lehetőségeit a felhasználók ismerik.
- A Microsoft Excelt a felhasználók nagy része nem használja összetettebb dashboardok, azaz grafikai felhasználói felületek elkészítésére.
- A Microsoft Excel megfelelő program lehet adatvizualizációs szempontból, de létezik tőle fejlettebb program is erre a célra.

A hipotézisek értékeléséhez interjút készítettem, cikkeket olvastam, valamint saját tapasztalat alapján kerestem és kaptam választ.

Az első hipotézisem igaznak bizonyult, miszerint a Microsoft Excelt használók ismerik a program vizualizációs eszközeit, mint például diagramok, kimutatások, formázási lehetőségek. Ezzel párhuzamosan a második hipotézisem is beigazolódott, melyben azt állítottam, hogy a Microsoft Excelt felhasználók nagy része nem használja az Excelt bonyolultabb adatvizualizációs felületek elkészítésére. Az interjú során kiderült, hogy ennek oka: a legtöbb munkavállaló, de különösen az idősebb korosztály, bár ismeri az Excel adatvizualizációs lehetőségeit, összetettebb dashboardokat nem készítenek. Ennek egyik magyarázata, hogy korukból fakadóan nem hajlandóak újabb módszerek betanulására, a másik indok, hogy nincs olyan szakember, aki helyesen megtanítaná a felhasználókat ezeknek az eszközöknek a felhasználására. Ami viszont a legsúlyosabb indoklásnak bizonyult, hogy nincs szükség látványos, azonban időigényes grafikai felületek elkészítésére Excelben, ugyanis a vállalatok adatvizualizáláshoz az arra létrehozott szoftvert használják.

Ezzel együtt beigazolódott a harmadik hipotézisem is. Bár az Excel is alkalmas egyszerűbb adatvizualizációk elkészítésére, adatmennyiségben, vizualizációk színvonalában és az adatok kezelésében is számottevő kompromisszumokkal kell számolnunk a Power BI-hoz vagy Tableau-hoz képest. Abból a szempontból pedig, hogy minél idő – és energiahatékonyabban dolgozzon az ember, hosszú távon több különböző adatvizualizációs felület Microsoft Excelben való elkészítése nem segíti elő a célravezető döntéselőkészítést.

Összefoglalva szakdolgozatomat, a Microsoft Excel egy táblázatkezelő program, melynek sikerült beírnia önmagát a történelembe és elérnie, hogy minden vállalatnak (nagyságuktól függetlenül) elengedhetetlen munkaeszközévé váljon.

A Microsoft Excel alkalmas összetettebb adatvizualizációs kezelőfelületek elkészítésére. A beépített eszközök felhasználása függ a bemutatni kívánt adattól, hiszen az adatvizualizációnak a történetmesélés a lényege grafikusan, ezért elengedhetetlen a megfontolás, hogy milyen diagramot válasszunk adatunk bemutatása során.

Amellett, hogy a Microsoft Excel használatának számos előnye van, azok a vállalatok, melyek nagyobb adatmennyiséggel dolgoznak, találhatnak számukra alkalmasabb programot az adatok rendszerezésére és tárolására. A túlzott adatmennyiség a program lassulásához vezet, mely lassítja a munka elvégzésének a folyamatát.

Ezzel összefüggésben, azoknak a vállalatoknak, melyek nagyobb adatmennyiséggel foglalkoznak, célszerűbb a Power BI-t vagy Tableau-t használniuk az adatvizualizáció elkészítéséhez, hiszen korlátlan mennyiségű adatot tudnak táblázatba rendezni és azokkal egy kattintással kimutatásokat létrehozni. Az újabb adatvizualizációs szoftverek felhasználóbarát kezelésének köszönhetően csökken a hibák nagysága is, hiszen egy probléma pillanatokon belül javítható, a kimutatások pedig automatikusan frissülnek a változtatásoknak megfelelően.

Mindent összevetve úgy gondolom, hogy bár az ötlet és a végeredmény tetszik, a Microsoft Excel nem megfelelő bonyolultabb grafikai felületek létrehozására. Azonban legyen szó hétköznapi felhasználóról, vagy multinacionális vállalat vezetőiről, a judícium a mi kezünkben van, és a nap végén nem az számít, hogy milyen szoftvert használtunk, hanem hogy a helyes döntést hoztuk-e meg.

# **MELLÉKLETEK**

A mélyinterjúra előzetes megbeszélés alapján, 2023.03.08-án került sor, melyre 30 perc állt rendelkezésünkre az interjúalanyom nagyfokú leterheltsége miatt. A beszélgetés informális keretek között zajlott, tegeződve. Az interjú csak saját felhasználás céljára került rögzítésre. (Kivonat)

### *Milyen területen dolgozol?*

Risk területen elsősorban, melyen analyst pozícióban dolgozom és investment banking területeken is vannak feladataim. Összességében ezen a kettőn tevékenykedem.

*Átlagosan mennyi adatot kezeltek naponta? Elsősorban a fájl méretét illetően, hány sorból, oszlopból áll egy-egy Excel munkalapotok?*

Nagyjából az Excel fájlok, amiket használni szoktunk, azok általában 10 megabájttól szoktak terjedni 50-60 megabájtokig, persze ezek azok a nagyságok, amelyeket én szoktam csinálni. Ez úgy szokott kinézni, hogy több sheetünk is van az Excelben, tehát 10 sheet is simán elő szokott fordulni és 1-től 4-5 ezer sorig, 15-20 oszloppal, képletekkel, mindennel együtt. Illetve SQL-t is szoktunk használni, elég gyakran. Itt több tízezer soros adatbázisokból szoktunk adatokat lekérni.

*A következő kérdésem, pont ehhez kapcsolódik, hogy a belsős szoftvereiteken kívül, melyek azok a programok, melyeket adatkezelésre használtok?*

Az SQL és az Excel az, amit mindennap használunk, illetve a Power BI. Tehát az SQL és a Power BI az a kettő, amiket adatvizualizációra is használunk az adatok tárolásán és kezelésén kívül.

*Az Excelt használjátok bármilyen formában adatvizualizációra, vagy inkább a Power BI-hoz nyúltok?* 

Most állunk át Power BI-ra a cégen belül azokból az okokból kifolyólag, hogy nagyon időigényes egy Excelt lefrissíteni nálunk, illetve ott van a hibalehetőség, hogyha egyetlenegy dolgot valaki elír, vagy valami elállítódik, akkor az egész rendszer tönkre megy és az a sok millió képlet, ami benne van egy ilyen adatbázisban, az ugrik. A Power BI ezzel szemben automatikusan frissíti magát. (...)

*A Power BI-ra való átállásotok azt fogja eredményezni, hogy az Excelt egyáltalán nem fogjátok a jövőben használni?* 

Az Excel backupnak fog megmaradni, hogyha bármi balul sülne el a Power BI-ban, akkor meglegyen a hagyományos módszer is. Az Excelnek a sok hátránya ellenére, azért tartjuk meg mindenképpen, mert mindenki érti. Mindenki bele tud nyúlni, senkinek nem kell megtanítani, hogyan kell használni.

Alapjába véve a napi riportokat, amiket mindennap lefuttatunk, vagy amik ténylegesen nagyon nagy precizitást igényelnek, ott Power BI-ra átálltunk, de minden riport megmarad Excelben is. *Említetted az Excel kezelhetőségét, hogy mindenki bele tud nyúlni. Mennyire fontos nektek, hogy egyszerre, akár többen tudjatok dolgozni egy adott munkalapon?*

### Nagyon.

*Hogyan osztjátok meg egymás között az Excel fájlokat, hogy egyszerre tudjatok dolgozni rajtuk?*

Régen úgy volt, hogy amikor egy adott Excelben dolgoztunk többen, volt egyetlenegy ember, aki tudta szerkeszteni azt a fájlt, a többiek pedig olvasóként voltak a munkafüzetben. A másik lehetőség, hogy OneDrive-ban osztottuk meg a fájlt és akkor mindenki tudott benne szerkeszteni, csak az meg nagyon sokszor belaggolt és volt vele többször mentési probléma. Illetve eleinte úgy oldottuk meg, hogy mindenki letöltötte magának az Excel fájlt, mindenki megcsinálta a saját változtatását, majd visszatöltöttük az Excel fájlokat saját tárhelyre. Szóval, fontos az, hogy mindenki elérje. Power BI-ban ez is egyszerűen megoldható.

### *Ehhez a Power BI-ra való átállásban biztosítanak számotokra trainingeket?*

Nálunk ez az átállás úgy néz ki, hogy van egy IT csapat minden egyes csapat mögött és nekünk eleinte ők kezdték el a riportok és jelentések átvezetését Excelből Power BI-ba. Na, ez most nálunk annyival lett kiegészítve most, hogy nagyon sokan érdeklődtünk az iránt, hogy lehet Power BI-ban kimutatásokat készíteni, illetve szeretnénk a saját kezünkbe venni a fejlesztést, így nekünk minden héten van kurzus most már év eleje óta. A cég biztosítja a Power BI kurzust emiatt. Sőt, biztosít még Python kurzust is arra, hogy Power BI-ban tudjunk Pythont is használni és ezzel a kettővel teljesen jól ki fogjuk tudni váltani az Excelt.

*A pénzügyi szférában nyilván nagyon fontos az adatalapú döntéshozatal, de nálatok mégis mennyire fontos? Befolyásolható a döntés érzelmi indíttatásokból?*

A risk analyst oldal és a risk identification oldal a cégen belül, minden irányba megosztásra kerül. (...) Különböző makrogazdasági eseményekre nézzük meg a különböző kockázatokat (...). Itt nagyon-nagyon szigorúan csak adatalapú döntéshozatal lehet. Tehát, mi mindent az adatok alapján döntünk el. Semmilyen érzelmi alapú döntés nincs.

A felsővezetésnek is az általunk elkészített adatok továbbításra kerülnek, risk teamnek is az egyik része kifejezetten azzal foglalkozik, hogy a befektetőknek mi a legideálisabb döntés, tradereknek is a riskeket mi menedzseljük, szóval konkrétan csak adatalapú döntéshozatal lehetséges.

Nálunk ezért is nagyon fontos, hogy az adatokhoz egy-időben, mindenki hozzá tudjon férni.

*Mennyire jellemző a munkalapjaitokra az Excelben a sok adat mellett a letisztultság? Használtok bármilyen formázási eszközt, vagy inkább nem?*

A nyers adatokat, melyeket SQL-ből töltünk le és Excelbe importáljuk, azok külön sheetre mennek. (...) Bizonyos munkalapokon csak nyers adatokat tárolunk és vannak olyan munkalapok, melyeken a számolásokat végezzük. Azokon a lapokon vannak például kimutatások, melyeken a végleges számokat kapjuk. Végzünk rajtuk feltételes formázást, de csak a legalapabbakat. Maximum cella színezést és kikommentelést végzünk, valamint dinamikus diagramokat szúrunk be. Tehát, hogy olyan szépen nézzen ki, mint egy Power BI riport, az esélytelen. Szerintem lassítaná is a rendszereket olyannyira, hogy akadoznának az Excelek és a gépek, ha többen használnánk ugyanazt a rendszert. (...)

*Ezeken a számolós munkafüzeteken, milyen formulákat használtok?*

Legtöbbször a legalapabb függvényeket használjuk, valamint ezek összeágyazását. Valamint különböző szövegszerkesztő függvényeket is használunk, hiszen sokszor előfordul, hogy 1 oszlopban van 5 oszlopnyi adat. Ezeket egy beépített funkcióval feldaraboljuk több oszlopra.

(...)

Hogy egy kicsit jobb képet kapj a korábban elhangzottakról, és hogy konkrétan mi megy Power BI-ba bele: általában napi, heti, havi riportok, melyek ugyanazon a számolási módszeren alapulnak, azokat automatizáltuk le először le Power BI-ban. (...) A hirtelen, spontán feladatokat mindig először Excelben javítjuk és elemezzük, hiszen hatékonyabban tudunk vele rövidtávon dolgozni.

Illetve, ha olyan riportokat készítünk, melyek külső vállalatoknak kell, hogy menjek, szintén Excelben készítjük el elsősorban, mivel a legtöbb cég még nem tudott alkalmazkodni ezekhez az újabb technológiákhoz.

*Mit gondolsz? Mi az, ami optimálisan működik nálatok adatfeldolgozás szempontjából és mi az, ami fejlesztésre szorul?*

Mindenképp a kollégák szakértelmét említeném meg először, mert borzasztóan le vagyunk ragadva az Excelnél. Nagyjából mindenki ért az Excelhez, de igazából az Excel kapacitását sem tudjuk teljesen kihasználni, hiszen a legtöbbet egy VBA-t nem tudnak leprogramozni, vagy egy Power Pivotot használni és ez óriási macerákat okoz. (...)

Cégen belüli adatelemzés tekintetében, én szívesen használnék több mesterséges intelligencián alapuló szolgáltatást, mivel nagyon felgyorsítana bizonyos tevékenységeket, csak ugye itt az adatvédelem még abszolút hiányzik. Egyrészt a MI-nak beírt adatok mások számára is elérhetővé válnak, másrészt nem látunk rá nagyon sokszor, hogy bizonyos számolásokat hogyan kap meg, mit és miből következtet, így előfordulhat, hogy ebben a "fekete lyukban", ami ott történik benne, az nem pontos eredmény lesz és nem feltétlen az lesz, amivel mi szeretnénk további számításokat végezni. De olyan bővítményekkel rendelkezik már, hogyha megadsz neki egy bizonyos adathalmazt, akkor ő magától kitalálja, hogy milyen diagram típust lenne érdemes használni és felismeri a kulcsproblémákat, kulcsváltozókat az adott adathalmazban, ami mondjuk optimalizálásra szorul és az Excelben például egy hasonló nagyon jól jönne.

*Ha ennyire fejlesztésre szorul a kollégák szakértelme, az eddig említett oktatásokon kívül, erre a fejlődésre biztosítanak lehetőséget?*

Biztosítanak egyébként, csak sok ember lusta ezeknek nekiállni, másrészt ezek a legtöbbször 3-4 órát is igénybe vesznek és ez nagyon sok időt elvesz úgy, hogy nem vagy biztos benne, hogy amit most azon a több órás oktatáson, amit tanulsz, milyen gyakran és hogyan fogod használni. Szóval ez nálunk úgy működik a cégen belül, hogy a kollégák megkérdezik egymást, ha problémájuk adódott, és ha valakinek van egy hatékonyabb módszere, akkor onnantól mindenki azt fogja használni. (...) Az alapvető billentyűkombinációk, amivel például a teljes munkalapot ki lehet jelölni, az idősebb generáció nem ismeri. (...)

Ma már úgy toborozunk embereket, hogy figyeljük, a szakmai tudásuk mellett, milyen programozói tudásuk van. Tehát az, hogy valaki az Excelt úgy ismerje, mint a tenyerét, az most már elengedhetetlen és most már én azt a trendet látom, hogy a Power BI ismerete is egyre fontosabb és lassan a Python tudása is kötelező az újonnan belépőknek. Bár nekünk a vezetőnk tartja a Power BI kurzust, azok a kollégák, akiket közvetlenül nem érint a Power BI működése, őket is tanítjuk a kollégákkal együtt. Ez úgymond így plusz forrásokba nem kerül a cégnek, hogy külsős szakembert kell bérelni az oktatásra, abban kerül plusz forrásba, hogy azok a szakemberek, akik nekünk tanítják ezeknek a szoftvereknek a használatát, tudnának hasznosabb dolgot is csinálni és tudnának ténylegesen pénzt termelni a vállalatnak. Viszont hosszú távon ezek az oktatások nagyon hasznosak lesznek.

Ezen kívül, nem titok, hogy a wealth management részlegen, mi vagyunk az egyetlen cég, akik már használhatják a ChatGPT-t. Mivel partnerek vagyunk velük, a mi adataink nem kerülnek nyilvánosságra. Ez rengeteg időt spórol meg nekünk cikkek elolvasásában és összefoglalásában, illetve e-mailek elkészítésében.

Így érdekes összességében, hogy egyik oldalról a legfejlettebb technológiát használjuk, de másik oldalról még vannak helyzetek, amikben le vagyunk maradva és ezek fejlesztésre szorulnak.

*Sajnos már nem maradt több időnk, így be kell fejeznünk az interjút, de nagyon érdekes pontokat említettél, amikről szívesen hallanék bővebben a későbbiekben. Ezúton szeretném megköszönni az idődet és energiádat és további jó munkát kívánok!*

Köszönöm szépen, ha bármi kérdésed felmerülne még, keress nyugodtan.